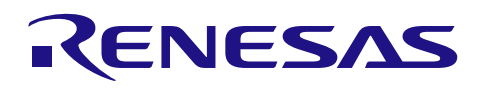

# RX ファミリ

## CAN API Firmware Integration Technology

## 要旨

Renesas CAN API (Application Programming Interface)を使って、CAN バス上のデータを送信、受信、監 視できます。本ドキュメントでは、CAN API の使用方法と CAN モジュールのいくつかの機能について説明 します。

本アプリケーションノートでは CAN API のソースコードファイルが提供されます。API を使ったデモの ソースコードも提供され、*can\_api\_demo.c*、および *switches.c* に記載されています。

## 対象デバイス

- RX64M グループ
- RX71M グループ
- RX65N グループ、RX651 グループ
- RX66T グループ
- RX66N グループ
- RX671 グループ
- RX72T グループ
- RX72M グループ
- RX72N グループ

本アプリケーションノートを他のマイコンへ適用する場合、そのマイコンの仕様に合わせて変更し、十分 評価してください。

## ターゲットコンパイラ

- ルネサスエレクトロニクス製 C/C++ Compiler Package for RX Family
- GCC for Renesas RX
- IAR C/C++ Compiler for Renesas RX

各コンパイラの動作確認環境に関する詳細な内容は、セクション「[10.1](#page-52-0) [動作確認環境](#page-52-0) 」を参照してください。

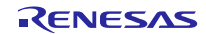

# 目次

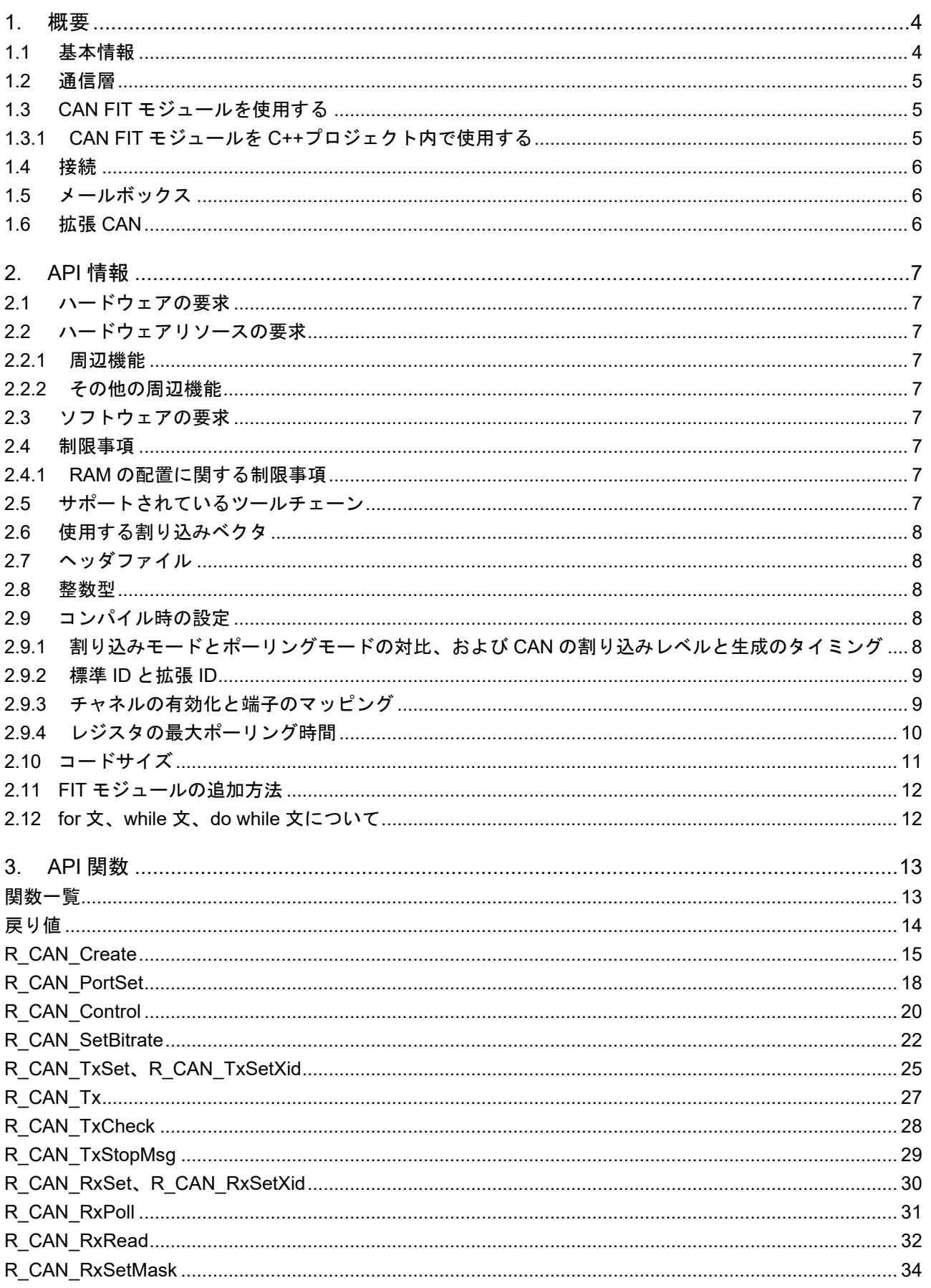

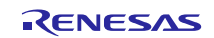

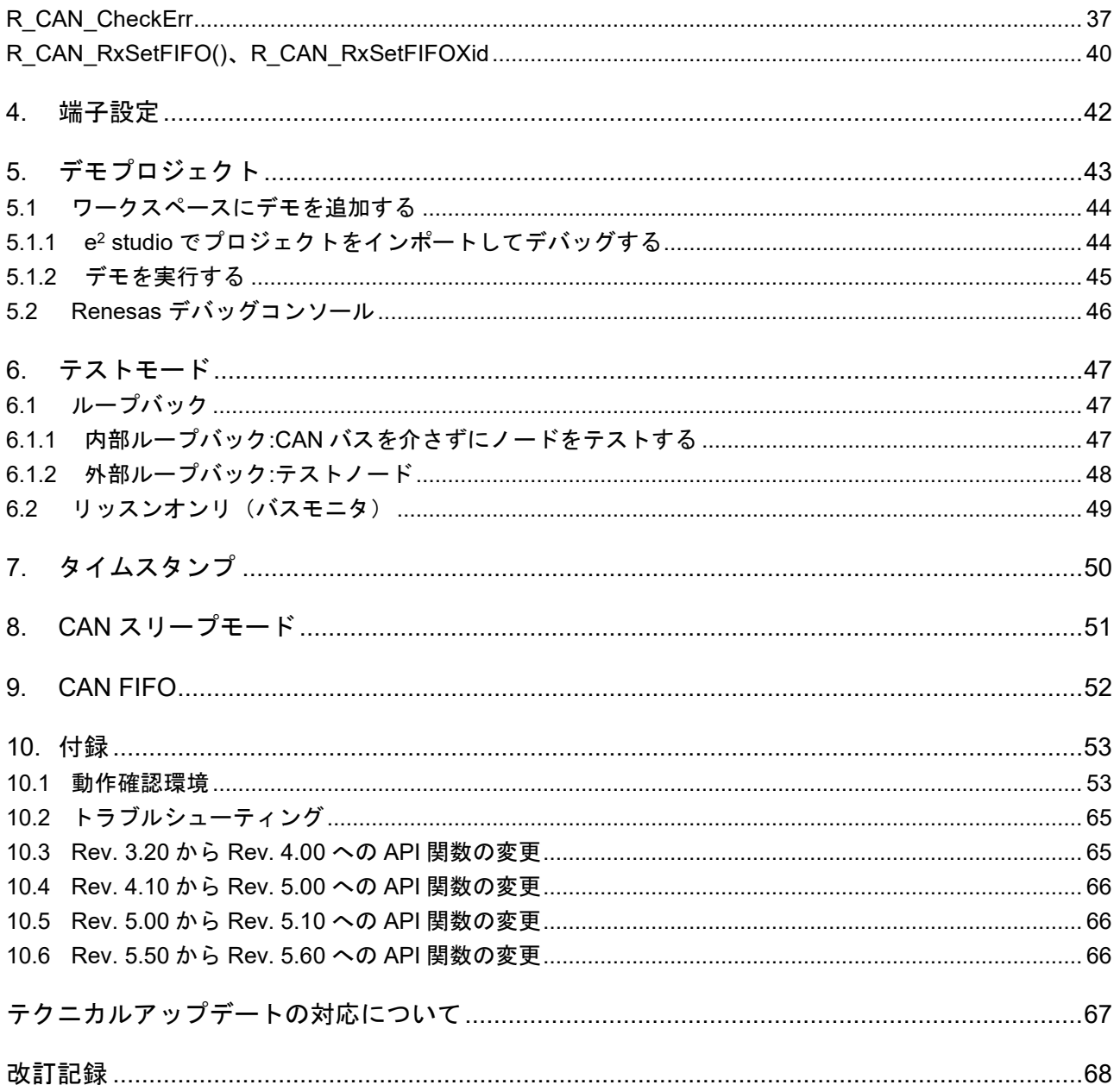

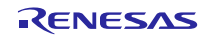

## <span id="page-3-0"></span>**1.** 概要

RX CAN モジュールにはメールボックスが 32 個あり、CAN バス上で通信を行います。「メールボックス」 とは、MCU の CAN モジュール内で実際にメッセージが格納される場所を指します。本書では「メールボッ クス」という用語を使用しますが、「メッセージボックス」、「メッセージバッファ」と呼ばれることもあ ります。メールボックスはメッセージを格納するバッファで、入ってきたデータで上書きされるか、MCU に よって上書きされるまで、CAN のデータフレームを保持します。

各メールボックスは送信、または受信の設定が動的に行えます。多くの場合は受信に設定され、あまり送 信に設定されることはありませんが、自由に設定して構いません。

## <span id="page-3-1"></span>**1.1** 基本情報

CAN は、安全性とリアルタイムな動作が優先されるアプリケーション向けに設計されていて、信頼性の高 い通信手段を提供します。

CAN の通信はマルチマスタ、マルチスレーブが基本です。送信されるメッセージ、またはデータフレーム には送信ノードのアドレスも、受信ノードのアドレスも含まれません。そのため、どのノードでもマスタ、 またはスレーブになれます。メッセージの送信は、ブロードキャスト送信、または送信時にその ID をリッス ンしていたノードへの送信が行えます。また、他のノードを更新することなく、新規のノードを追加できま す。CAN はこのように柔軟に設計できることから、合理的、かつ冗長性を備え、再構築が容易なシステムを 構築できます。

CAN の主な特性を以下に示します。

- 高い信頼性と耐ノイズ性
- チップでのエラー処理
- バス2線/ノード接続ポイントー配線コストの低減
- 柔軟なアーキテクチャ
- ネットワークの拡大を容易に実現

エラー処理はチップで行われるため、下層でのエラー処理を扱う複合スタックソフトウェアは必要ありま せん。MCU のバスコネクタで必要な端子は 2 端子のみのため、CAN ネットワークも物理層にあります。こ うすることで、複数のバス接続が必要なネットワークスキームよりも高い信頼性を実現できます。新規のノー ドは、バス線上で追加したい個所をタップするだけで、簡単に追加できます。

接続可能なノード数とケーブル長がビットレートによって決定されます。有効な CAN データビットレート は 62.5Kbps、125Kbps、250Kbps、500Kbps、1Mbps です。ネットワークは、最高速度において、40 メー トルのケーブルで 30 ノードに対応し、最低速度において、1000 メートルのケーブルで 100 ノード以上に対 応します。

CAN ネットワークの基本構成は、CAN マイクロコントローラ (MCU) 、ファームウェア、バス信号の伝搬、 および読み込みを行う CAN トランシーバ、バスメディア(2 線)から成ります。 アプリケーションに応じて、 十分なメールボックスを備えた CAN MCU を選択してください。

## <span id="page-4-0"></span>**1.2** 通信層

下図に CAN の通信層を示します。アプリケーション層が最上層、ハードウェア層が最下層となります。

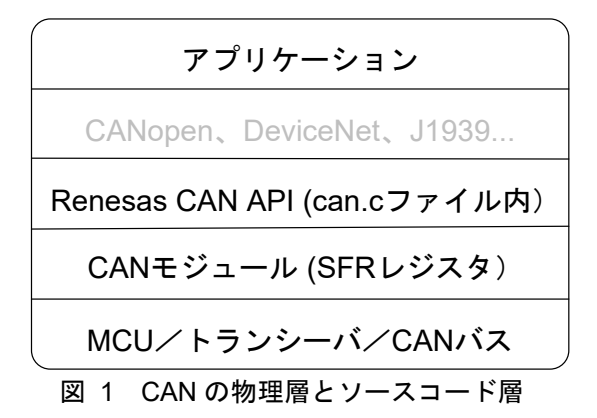

本ドキュメントでは、CANopen や DeviceNet などの上層のプロトコルには触れていません。(Renesas CAN MCU の中には、CANopen ソリューションに対応しているものがあります。詳しくは販売店にお問い合わせ ください)

## <span id="page-4-1"></span>**1.3 CAN FIT** モジュールを使用する

<span id="page-4-2"></span>1.3.1 CAN FIT モジュールを C++プロジェクト内で使用する

C++プロジェクトでは、FIT CAN モジュールのインタフェースヘッダファイルを extern "C"の宣言に追加 してください。

Extern "C" { #include "r\_smc\_entry.h" #include "r\_can\_rx\_if.h" }

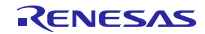

## <span id="page-5-0"></span>**1.4** 接続

CAN モジュールのプロトコルコントローラは、CAN の送信端子 (CTXn)、および受信端子 (CRXn)を介し て、外部バスのトランシーバに接続する必要があります。

## <span id="page-5-1"></span>**1.5** メールボックス

CAN プロトコルコントローラは CAN モジュールのメールボックスに対して読み込みと書き込みを行いま す。CAN メッセージが送信されるとき、そのメッセージは、アプリケーションのファームウェアによってメー ルボックスに書き込まれます。その後、ID がより低いメッセージが他のノードから送信された場合を除いて、 バスがアイドル状態になり次第、メッセージが自動的に送信されます。メールボックスが受信に設定されて いる場合、メッセージはプロトコルコントローラによってメールボックスに書き込まれます。メールボック スはネットワークからの次のメッセージに備えて空けておかなければならないので、ユーザは API を使って このメッセージをユーザメモリ領域にコピーする必要があります。

メールボックスの書き込みと読み出しは API によって行われます。ユーザはアプリケーションデータフ レーム用の構造体を提供します。この構造体は、API 関数によって、入力メッセージの書き込みと、出力メッ セージのコピーに使用されます。少なくとも出力メッセージと入力メッセージ用に各 1 つは構造体を作成す ることをお勧めします。出力メッセージ用は、ローカル変数(スタック上に配置)にすることも可能です。 入力メッセージ用はメールボックスごとに作成することが推奨されます。この CAN データフレーム構造体 (can\_frame\_t) は API のヘッダファイルで提供します。以下に構造体を示します。

```
typedef struct
{
uint32 t id;
uint8 t dlc;
uint8 t data[8];
} can_frame_t;
```
この構造体にはタイムスタンプは含まれませんが、その分、簡単に追加できます。

CAN バスのアービトレーションを除いて、メールボックス番号の低い方が優先されます。ただし、SH (RCAN-ET)ではメールボックス番号の高い方が優先されます。優先に関しては、送信および受信動作で共通 しています。2 つのメールボックスが同じ CAN ID に設定された場合、メールボックス番号が低い方が優先 されます。2 つのメールボックスが同じ ID で受信に設定された場合、一方のメールボックスのみがメッセー ジを受信します(もう一方は受信しません)。

## <span id="page-5-2"></span>**1.6** 拡張 **CAN**

拡張 ID を使用するには、r\_can\_rx\_config.h で FRAME\_ID\_MODE を設定します。拡張 CAN が有効な場合、 'Xid'が末尾に付く API 関数が呼び出されます。これらの関数では、CAN メールボックスの ID フィールドが 自動的に拡張 ID 用にフォーマットされますので、'Xid'関数を呼び出すだけで、構造体"can\_frame\_t"の持つ ID の値が 29 ビット (11 ビットではない)の ID として送信されます。

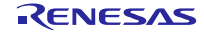

## <span id="page-6-0"></span>**2. API** 情報

本 FIT モジュールは、下記の条件で動作を確認しています。

#### <span id="page-6-1"></span>**2.1 ハードウェアの要求**

ご使用になる MCU が以下の機能をサポートしている必要があります。

• CAN モジュール (CAN)

## <span id="page-6-2"></span>**2.2 ハードウェアリソースの要求**

本 FIT モジュールに必要なハードウェアリソースについて説明します。明示的に記載していない限り、こ れらのリソースは他の周辺機能では使用できません。

<span id="page-6-3"></span>2.2.1 周辺機能

CAN モジュール(CAN)

<span id="page-6-4"></span>2.2.2 その他の周辺機能

CAN バスの送受信用に I / O ポートを割り当てる必要があります。割り当てられたポートは汎用入出力ポー トとして使用できません。

本 FIT モジュールでは、スタンバイ信号とイネーブル信号として汎用入出力ポートを使ってチャネルごと に制御するオプション機能があります。

#### <span id="page-6-5"></span>**2.3 ソフトウェアの要求**

本 FIT モジュールは以下の FIT モジュールに依存しています。

• ボードサポートパッケージ (r\_bsp) v5.20 以上

## <span id="page-6-6"></span>**2.4 制限事項**

## <span id="page-6-7"></span>**2.4.1** RAM の配置に関する制限事項

FIT では、API 関数のポインタ引数に NULL と同じ値を設定すると、パラメータチェックにより戻り値が エラーとなる場合があります。そのため、API 関数に渡すポインタ引数の値は NULL と同じ値にしないでく ださい。

ライブラリ関数の仕様で NULL の値は 0 と定義されています。そのため、API 関数のポインタ引数に渡す 変数や関数が RAM の先頭番地(0x0 番地)に配置されていると上記現象が発生します。この場合、セクショ ンの設定変更をするか、API 関数のポインタ引数に渡す変数や関数が 0x0 番地に配置されないように RAM の先頭にダミーの変数を用意してください。

なお、CCRX プロジェクト(e2 studio V7.5.0)の場合、変数が 0x0 番地に配置されることを防ぐために RAM の先頭番地が 0x4 になっています。GCC プロジェクト(e2 studio V7.5.0)、IAR プロジェクト(EWRX V4.12.1) の場合は RAM の先頭番地が 0x0 になっていますので、上記対策が必要となります。

IDE のバージョンアップによりセクションのデフォルト設定が変更されることがあります。最新の IDE を 使用される際は、セクション設定をご確認の上、ご対応ください。

## <span id="page-6-8"></span>**2.5 サポートされているツールチェーン**

本 FIT モジュールは「[10.1](#page-52-0) [動作確認環境」](#page-52-0)に示すツールチェーンで動作確認を行っています。

## <span id="page-7-0"></span>**2.6 使用する割り込みベクタ**

CAN TX および CAN RX 割り込みを使用する場合、それぞれの割り込みの選択型割り込みの設定を行って ください。選択型割り込みの設定は「r\_bsp\_interrupt\_config.h」で行えます。

## <span id="page-7-1"></span>**2.7 ヘッダファイル**

すべての API 呼び出しとそれをサポートするインタフェース定義は r\_ can\_rx\_if.h に記載しています。

ビルド時に設定可能なコンフィギュレーションオプションは r\_can\_rx\_config.h ファイルで選択または定義 されています。

本 FIT モジュールの API をユーザプログラムから参照するには、r\_can\_rx\_if.h をインクルードしてく ださい。

#### <span id="page-7-2"></span>**2.8 整数型**

このドライバは ANSI C99 を使用しています。これらの型は stdint.h で定義されています。

## <span id="page-7-3"></span>**2.9 コンパイル時の設定**

アプリケーションで必要な機能性を満たすために、r can rx\_config.h の変更が必要な場合があります。例 えば、CAN ポーリングモード、または CAN 割り込みモードで実行する場合は変更が必要です。ルネサス CAN API の関数が定義されている r can rx.c への変更は前提としていませんが、API で提供されない機能を追加 することで機能を向上できる場合もあります。

e2 studio の Smart Configurator を使用してこのソフトウェアをインストールする場合、この FIT モジュー ルの設定は Smart Configurator の 「コンポーネント」→「プロパティ」で行います。

それ以外の場合、以降の表を参考にして r\_can\_rx\_config.h を手動で編集します。

#### <span id="page-7-4"></span>**2.9.1 割り込みモードとポーリングモードの対比、および CAN の割り込みレベルと生成のタイミング**

送受信されたメッセージの CAN メールボックスのチェック方法を設定します。

割り込みモードに設定する場合、使用チャネルの割り込み優先レベルも設定します。

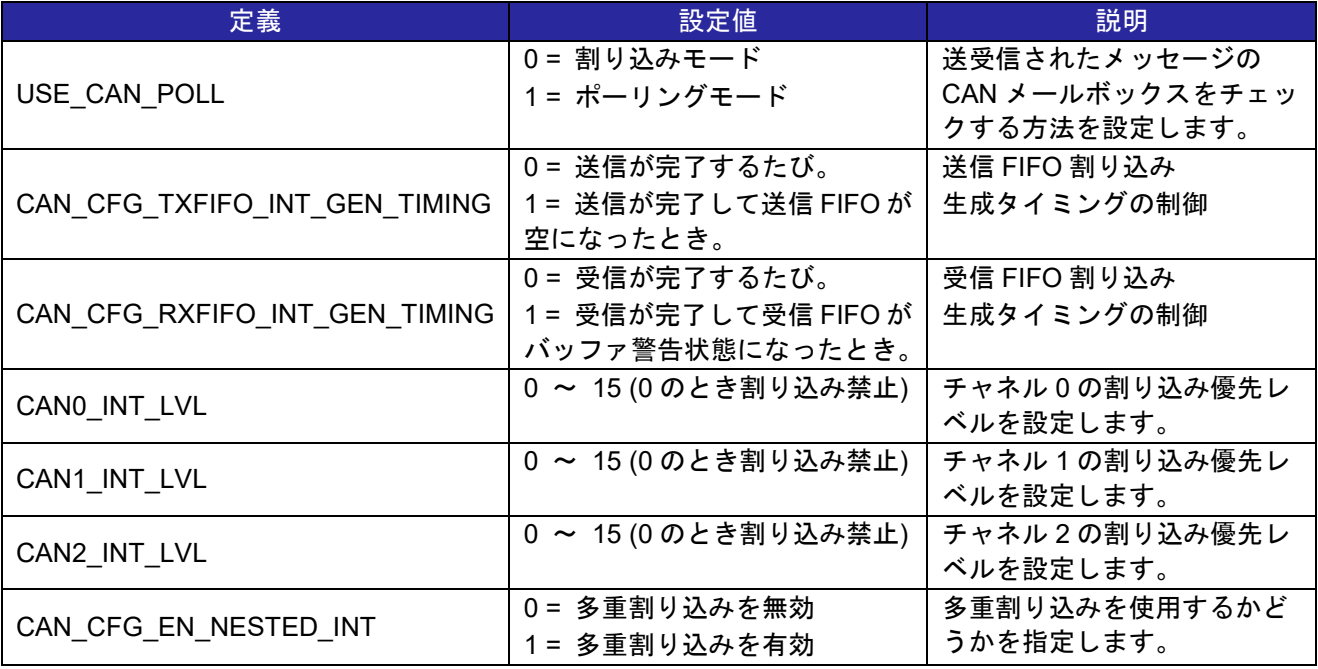

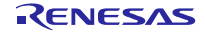

## <span id="page-8-0"></span>**2.9.2 標準 ID と拡張 ID**

本 FIT モジュールで有効にする CAN ID のタイプを、11 ビットの標準 ID か 29 ビットの拡張 ID から選択 します。設定オプションは、STD\_ID\_MODE、EXT\_ID\_MODE、または MIXED\_ID\_MODE に設定できます。 MIXED\_ID\_MODE に設定した場合、すべての API を使用できます。

バスに標準と拡張の両フレームが存在する場合は MIXED ID MODE を使用してください。他の ID モード を選択すると、正しいデータが得られないことがあります。

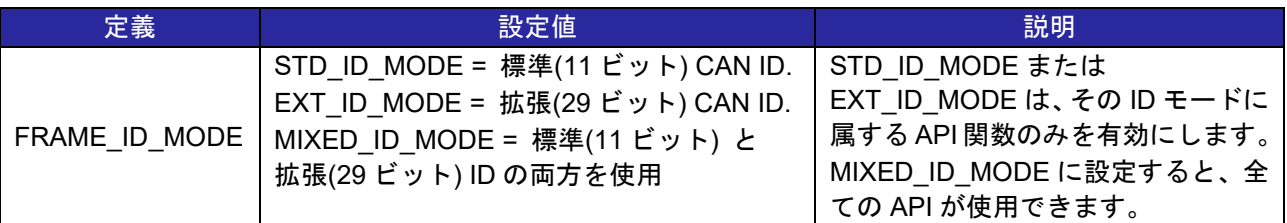

## <span id="page-8-1"></span>**2.9.3 チャネルの有効化と端子のマッピング**

チャネルを有効にすることで、ビルド対象とすることができます。チャネルを無効にすると、無効にした チャネルに対応するコードがビルドから除外されます。

また、MCU に接続される CAN トランシーバの制御端子も設定が必要です。これらの端子は CAN モジュー ル専用ではないため、汎用入出力端子を使って設定できます。トランシーバの中にはこの他にも制御端子を 持つものがあり、それらを使用する場合は設定が必要です。

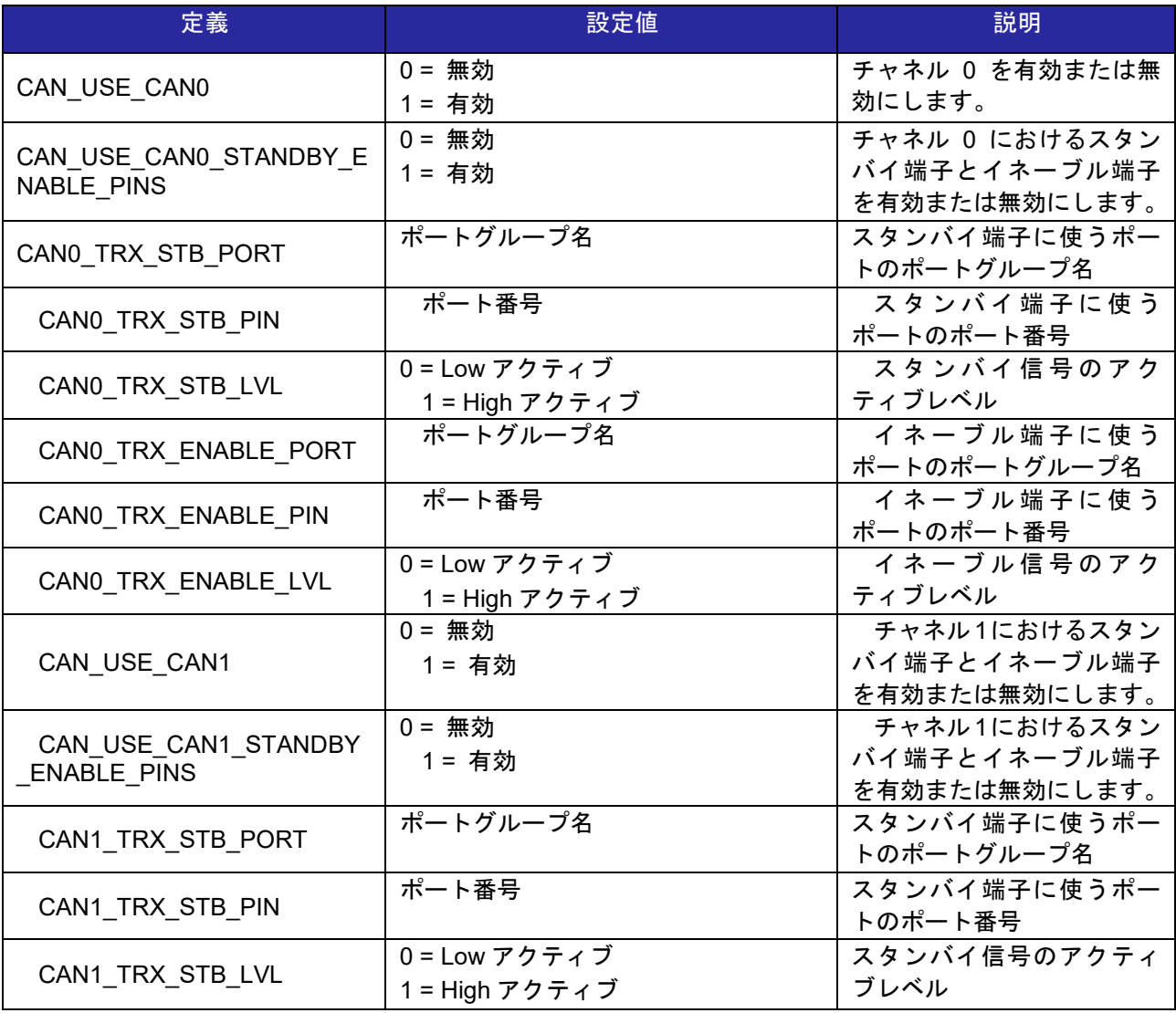

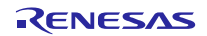

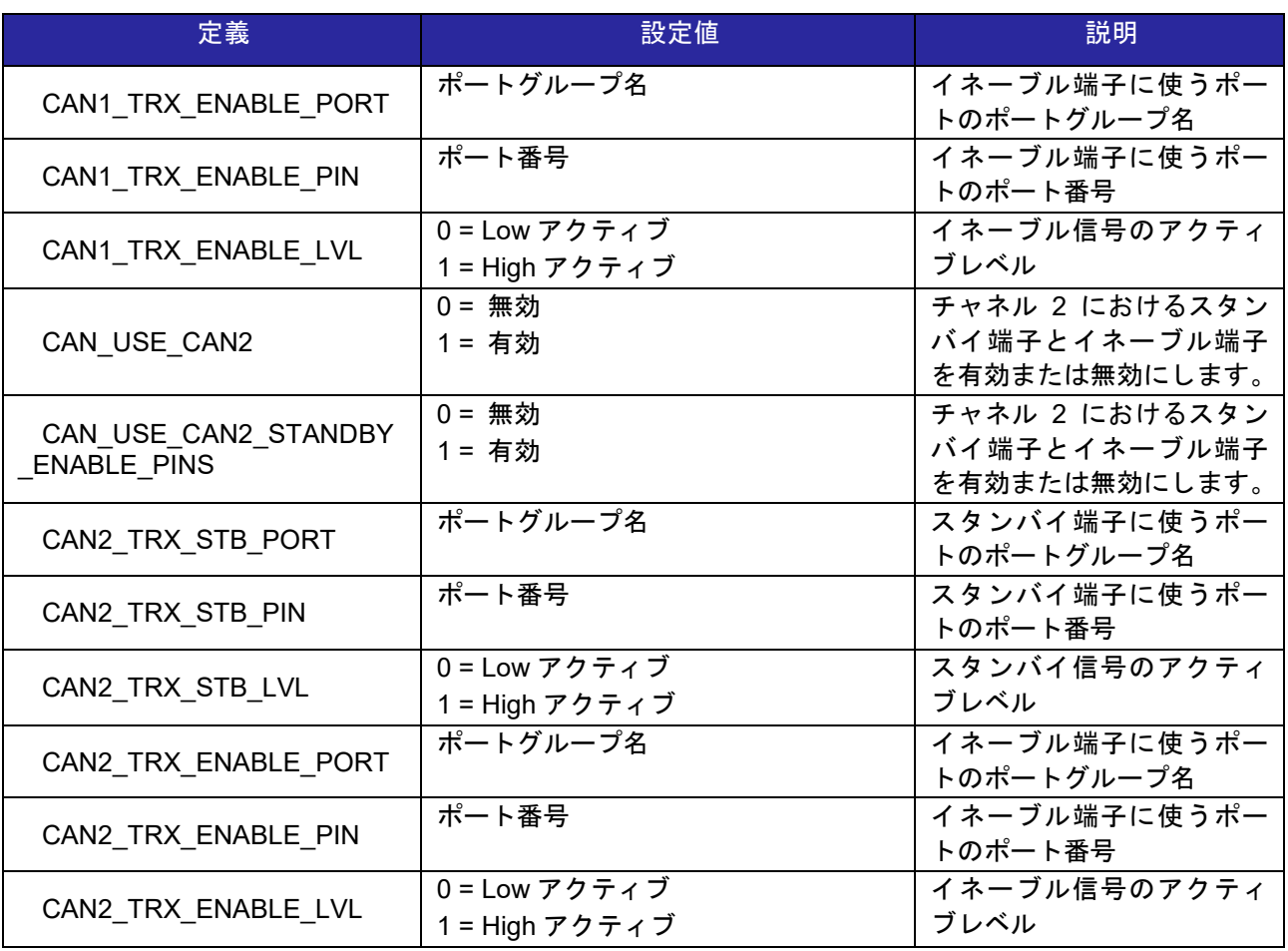

## <span id="page-9-0"></span>**2.9.4 レジスタの最大ポーリング時間**

CAN レジスタのビットが期待値を得たかどうかをポーリングするときの最大ループ回数。ポーリングモー ドを使用する場合、メールボックスがフレームを受信したことを確認するために一定時間待ちたい場合、こ の値を増加してください。また、小さい値も設定できますが、"0"は設定しないでください。"0"に設定した場 合、メールボックスは全く確認されません。

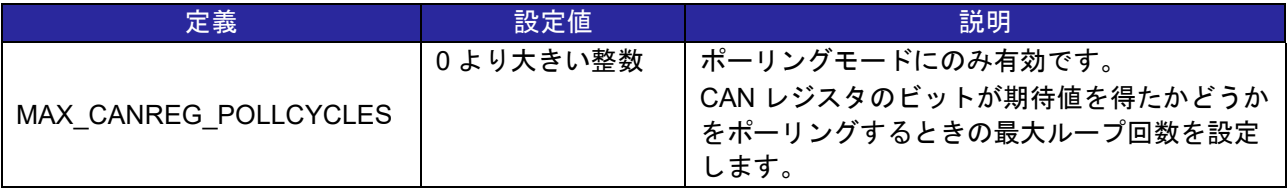

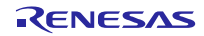

## <span id="page-10-0"></span>**2.10 コードサイズ**

コードサイズの前提は、最適化レベル(optimization level)2 に設定し、Renesas CCRX toolchain 3.05、 GCC for Renesas RX 8.3.0.202305、および IAR Embedded Workbench for Renesas RX 4.20.3 を使用する ことです。ROM (コード、定数、事前初期化済みデータ) と RAM (事前初期化済みデータ、未初期化データ) のサイズは、デバイスに対応するモジュール設定ヘッダ参照ファイル内で設定したビルド時の設定オプショ ンによって決まります。

<span id="page-10-1"></span>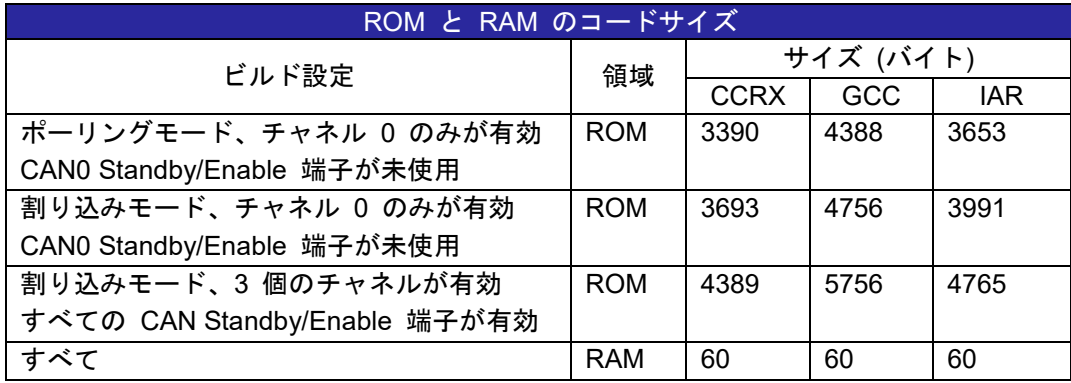

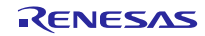

## **2.11 FIT モジュールの追加方法**

本モジュールは、使用するプロジェクトごとに追加する必要があります。ルネサスでは、Smart Configurator を使用した(1)、(2)の追加方法を推奨しています。ただし、Smart Configurator は、一部の RX デバイスのみ サポートしています。サポートされていない RX デバイスについては(3)の方法を使用してください。

- (1) e2 studio 上で Smart Configurator を使用して FIT モジュールを追加する場合 e2 studio の Smart Configurator を使用して、自動的にユーザプロジェクトに FIT モジュールを追加 します。詳細は、アプリケーションノート「Renesas e2 studio スマート・コンフィグレータ ユー ザーガイド (R20AN0451)」を参照してください。
- (2) CS+上で Smart Configurator を使用して FIT モジュールを追加する場合 CS+上で、スタンドアロン版 Smart Configurator を使用して、自動的にユーザプロジェクトに FIT モジュールを追加します。詳細は、アプリケーションノート「Renesas e2 studio スマート・コン フィグレータ ユーザーガイド (R20AN0451)」を参照してください。
- (3) CS+上で FIT モジュールを追加する場合 CS+上で、手動でユーザプロジェクトに FIT モジュールを追加します。詳細は、アプリケーション ノート「RX ファミリ CS+に組み込む方法 Firmware Integration Technology (R01AN1826)」を参 照してください。

## <span id="page-11-0"></span>**2.12 for 文、while 文、do while 文について**

本モジュールでは、レジスタの反映待ち処理等で for 文、while 文、do while 文(ループ処理)を使用して います。これらループ処理には、「WAIT LOOP」をキーワードとしたコメントを記述しています。そのた め、ループ処理にユーザがフェイルセーフの処理を組み込む場合は、「WAIT LOOP」で該当の処理を検索 できます。

以下に記述例を示します。

```
while 文の例:
/* WAIT_LOOP */
while(0 == SYSTEM.OSCOVFSR.BIT.PLOVF)
{
     /* The delay period needed is to make sure that the PLL has stabilized.*/
}
for 文の例:
/* Initialize reference counters to 0. */
/* WAIT_LOOP */
for (i = 0; i < BSP REG PROTECT TOTAL ITEMS; i++)
{
    g protect counters[i] = 0;
}
do while 文の例:
/* Reset completion waiting */
do
{
    reg = phy_read(ether_channel, PHY_REG_CONTROL);
     count++;
} while ((reg & PHY_CONTROL_RESET) && (count < ETHER_CFG_PHY_DELAY_RESET)); /* WAIT_LOOP */
```
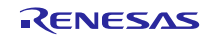

## <span id="page-12-0"></span>**3. API** 関数

API を使用することによって、細かい設定を気にせずに CAN モジュールを使用でき、ユーザアプリケーショ ンとネットワーク上のノード間での通信が簡単に行えます。

CANの設定と通信は CANレジスタを使って行います。詳細はお使いの MCUのユーザーズマニュアル ハー ドウェア編を参照してください。通信を成立させるには、CAN モジュールのレジスタを正しい順番で設定し て、読み出す必要があります。CAN API を使えば、このような作業が簡単に行えます。

CAN モジュールの初期設定後に必要なのは、受信および送信に使用する API 呼び出しのみです。その後は 定期的に CAN のエラー状態を確認します。エラー状態になった場合、アプリケーションは待機して、CAN モジュールの復帰を監視します。CAN モジュールはエラーの状態に応じてオンライン、オフラインになりま す。CAN モジュールの復帰が確認できたら、アプリケーションを再スタートします。

注記:Rev. 3.20 と Rev. 4.00 の間で、一部の関数に大きな変更を加えました。したがって、CAN FIT Rev. 4.00 を使用するようにアプリケーションをアップグレードする場合、注意深く対処することを推奨します

変更の詳細については、「[10.3](#page-64-1) Rev. 3.20 から Rev. 4.00 への API [関数の変更」](#page-64-1)を参照してください。

## <span id="page-12-1"></span>**関数一覧**

本 FIT モジュールには以下の API 関数があります。

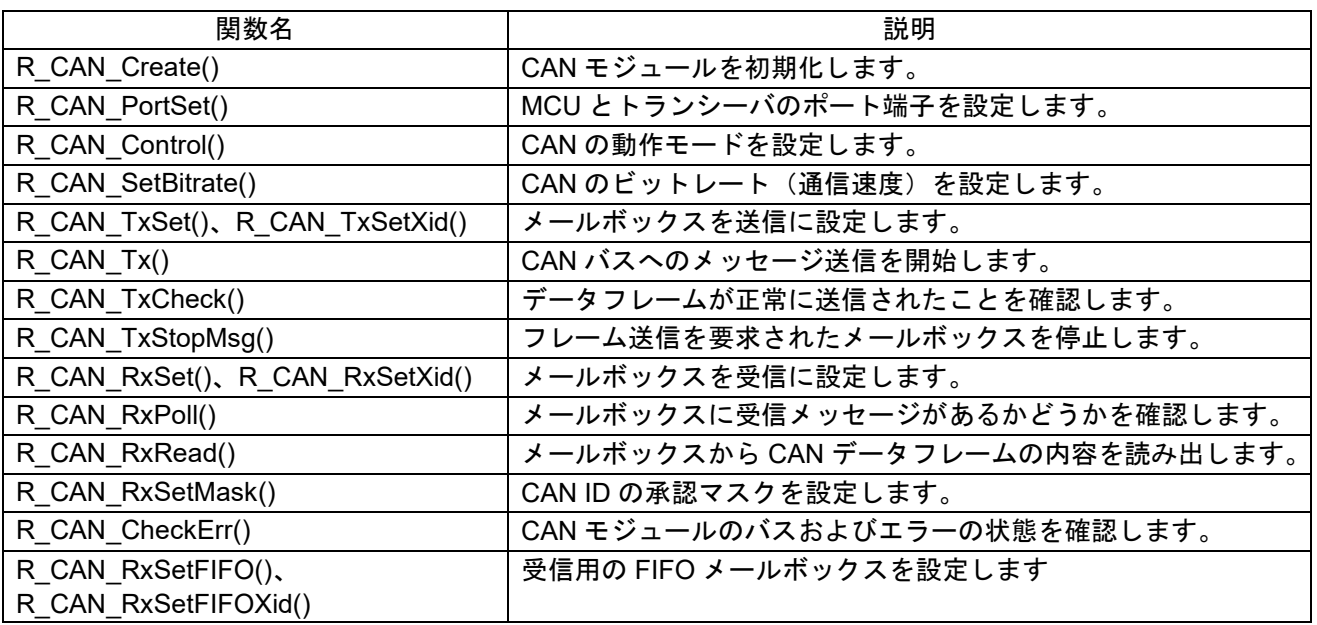

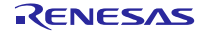

## <span id="page-13-0"></span>**戻り値**

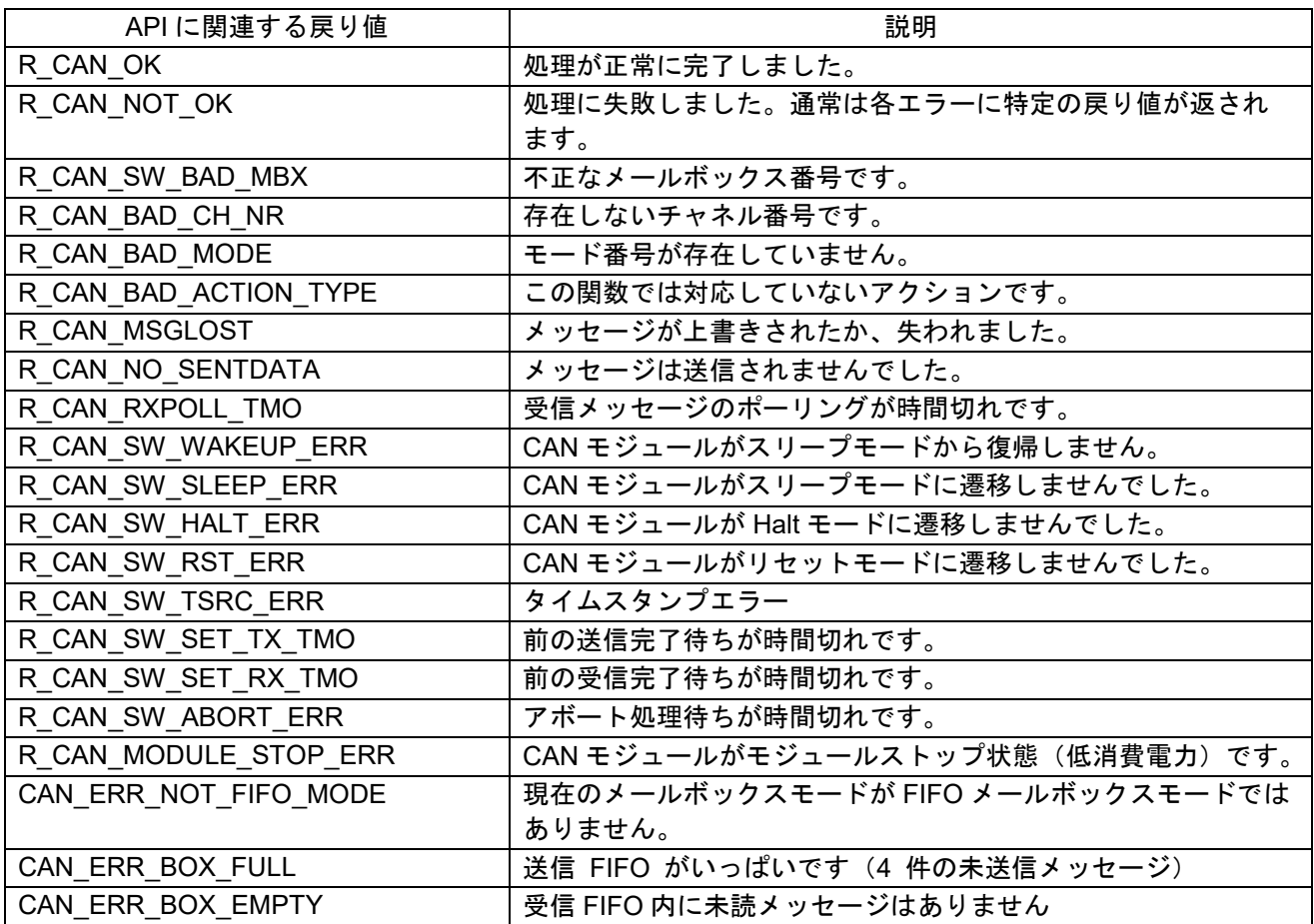

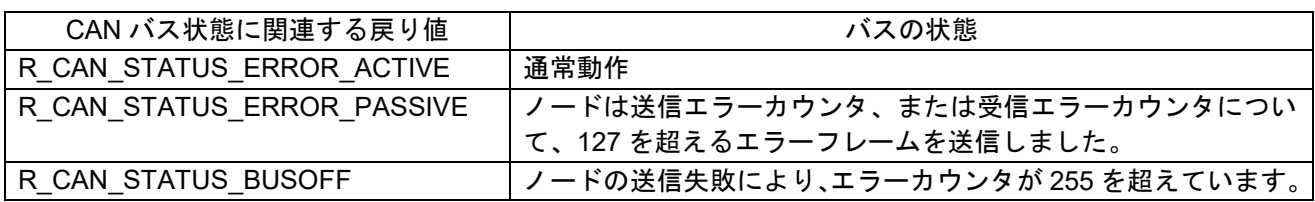

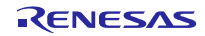

## <span id="page-14-0"></span>**R\_CAN\_Create**

CAN 周辺回路を初期化します - 通信向けユーザコールバック関数の設定、CAN 割り込みの構成、チャネル ごとに異なるビットレートの設定、メールボックスのデフォルト設定、CAN 動作モードへの移行を実施しま す。

本関数で、CAN 割り込みの優先レベルとユーザコールバック関数を設定します。本関数は R\_CAN\_SetBitrate() も呼び出し、マスクをデフォルト(フレームをマスクしない)に設定します。

#### **Format**

uint32 t R CAN Create(const uint32 t ch\_nr, const uint32  $t$  mb mode, const can bitrate config t p cfg, void (\*tx\_cb\_func)(void), void (\*txf\_cb\_func)(void), void (\*rx\_cb\_func)(void), void (\*rxf\_cb\_func)(void), void (\*err\_cb\_func)(void));

## **Parameters**

*ch\_nr*

使用する CAN チャネル (0 ~ 2) (使用可能なチャネルは MCU に依存します)。

## *mb\_mode*

通常のメールボックス (0)

FIFO メールボックス (1)

*p\_cfg*

これは、BRP、TSEG1、TSEG2、SJW を保持しているデータ構造体のアドレスであり、これらの構造体 要素はチャネル ch\_nr に対応するビットレートを形成します。

*tx\_cb\_func*

メールボックスの送信完了時、CAN API から呼び出されるユーザアプリケーションの関数名。 ポーリングモードを使用する場合、または割り込みモードでコールバック関数を使用しない場合、 NULL を指定します。

#### *txf\_cb\_func*

送信 FIFO 内のメールボックスが送信を終えるたび、または送信が完了したことが原因で送信 FIFO が 空になったときに、CAN ドライバが呼び出す、アプリケーション内の関数の名前。何らかの理由で割 り込みモードでコールバックの使用を希望しない場合、NULL を指定することができます。

*rx\_cb\_func*

メールボックスの受信完了時、CAN API から呼び出されるユーザアプリケーションの関数名。 ポーリングモードを使用する場合、または割り込みモードでコールバック関数を使用しない場合、 NULL を指定します。

*rxf\_cb\_func*

受信 FIFO 内のメールボックスが受信を終えるたび、または受信が完了したことが原因で受信 FIFO が バッファ警告状態になったときに、CAN ドライバが呼び出す、アプリケーション内の関数の名前。何ら かの理由で割り込みモードでコールバックの使用を希望しない場合、NULL を指定することができます。 *err\_cb\_func*

CAN エラー発生時、CAN API から呼び出されるユーザアプリケーションの関数名。 ポーリングモードを使用する場合、または割り込みモードでコールバック関数を使用しない場合、 NULL を指定します。

## **Return Values**

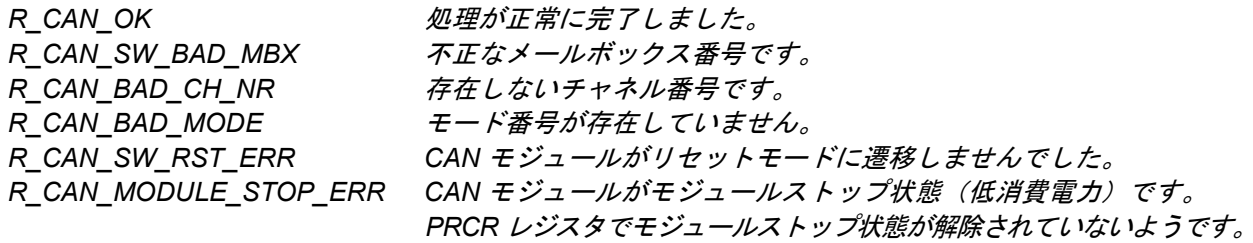

R\_CAN\_Control()関数の戻り値もご確認ください。

## **Properties**

r can rx if.h にプロトタイプ宣言されています。

r can rx.c で実装されます。

## **Description**

本関数は CAN モジュールを CAN スリープモードから復帰させて、CAN リセットモードに遷移させます。 また、メールボックスを下記のデフォルト設定に設定します。

- メールボックスのモードを設定します。通常のメールボックスモード、または FIFO メールボックス モード。
- 新規フレーム到着時は、メールボックスの読み出し未のデータは上書きする。
- デバイスを ID 優先送信モード(メールボックス番号優先モードではなく、CAN の通常動作)に設定 する。
- すべてのメールボックスのマスクを無効にする。

r\_can\_rx\_config.h で USE\_CAN\_POLL がコメント化されている場合、R\_CAN\_SetBitrate 関数を呼び出し て、CAN 割り込みを設定します。

本関数は復帰する前にすべてのメールボックスをクリアし、CAN モジュールをオペレーションモードに 設定し、エラーをクリアします。

注記: ユーザはボーレートプリスケーラの分周比とビットのタイミング値を宣言し、R CAN Create()関数 を呼び出す前に p\_cfg 引数を通じて CAN チャネルのビットレートを設定する必要があります。以下の例を参 照してください。

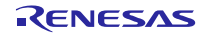

## **Example** /\* CAN0 に対応するボーレートプリスケーラの分周比とビットのタイミング値を宣言 \*/ #define CAN0\_BRP (5) #define CAN0\_SJW (2) #define CAN0\_TSEG1 (15) #define CAN0\_TSEG2 (8) /\* CAN0 bitrate cfg を通じて CAN0 のビットレートを設定 \*/ can bitrate config t CAN0 bitrate cfg; CANO bitrate  $cfg.BRP = CAN0 BRP;$ CANO bitrate cfg.SJW = CANO SJW;  $CANO\$ bitrate\_cfg.TSEG1 =  $CANO\ TSEG1$ ;  $CANO\$  bitrate  $cfg.TSEG2 = CAN0$  TSEG2; #if USE\_CAN\_POLL api status = R CAN Create(g can channel, mb mode, CAN0 bitrate cfg, NULL, NULL, NULL, NULL); #else

#### /\* 割り込みを使用 \*/

```
api status = R CAN Create(g can channel, mb mode, CAN0 bitrate cfg,
my_can_txf0_callback, my_can_rx0_callback, my_can_rxf0_callback,
my can err0 callback);
#endif
```
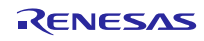

## <span id="page-17-0"></span>**R\_CAN\_PortSet**

MCU とトランシーバのポート端子を設定します。

"Enable"などのトランシーバのポート端子は設計により異なりますので、その内容に応じて本関数でも 修正が必要です。

また、本関数を使って、リッスンオンリモードなどの CAN ポートテストモードへの遷移も可能です。

## **Format**

uint32 t R CAN PortSet(const uint32 t ch\_nr, const uint32 t action type );

## **Parameters**

*ch\_nr* 使用する CAN チャネル (0 ~ 2) (使用可能なチャネルは MCU に依存します)。 *action\_type* ポートのアクション ENABLE きょうしゃ にAN ポート端子と CAN トランシーバを有効にします。 DISABLE : CAN ポート端子と CAN トランシーバを無効にします。 CANPORT TEST LISTEN ONLY : リッスンオンリモードに設定します。 ACK またはエラーフレームは送信されません。 「[6.2](#page-48-0) リッスンオンリ (バスモニタ)」を参照してください。 CANPORT TEST 0 EXT LOOPBACK : 外部バスおよびループバックを使用します。 これは、初回のデバッグ時に有用です。 「[6.1](#page-46-1) [ループバック」](#page-46-1)を参照してください。 CANPORT TEST 1 INT LOOPBACK : メールボックスとの通信を内部でのみ行います。 これは、初回のデバッグ時に有用です。 「[6.1](#page-46-1) [ループバック」](#page-46-1)を参照してください。 CANPORT\_RETURN\_TO\_NORMAL : ポートを通常の使用に戻します。

## **Return Values**

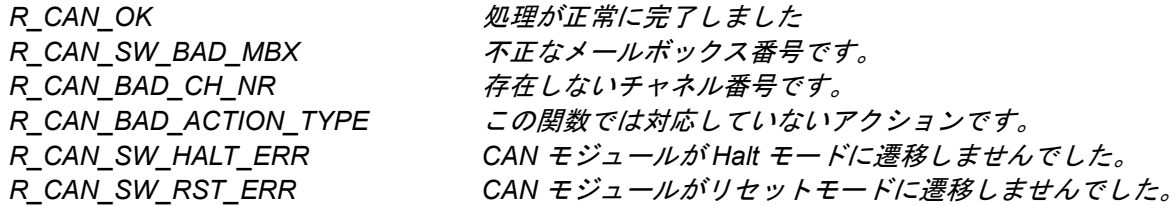

R\_CAN\_Control()関数の戻り値もご確認ください。

## **Properties**

r can rx if.h にプロトタイプ宣言されています。r can rx.c で実装されます。

## **Description**

ループバックモードを使用している場合(初回のテストまたはデバッグ時)を除いては、ボードのデフォ ルト設定を行う関数(例:hwsetup)を呼び出した後に、本関数を呼び出してください。

MCU の CAN ポート端子が他のボードセットアップコード(r\_bsp の設定)で設定された場合、それらの 端子からの不正な High/Low 出力がバスに悪影響を与えていないか注意してください。あるノードのハードリ セットによって、他のノードがエラーモードになることがあります。これは、CAN がポートを再設定する前 に、すべてのポートの High/Low 出力をデフォルトで設定したためと考えられます。このような問題を引き起 こすコードは削除する必要があります。このようなコードがあると、わずかな期間、ポートは High/Low 信号 を出力し、CAN バスの電圧レベルを狂わせる可能性があります。

お使いのトランシーバに応じて、必要があれば、トランシーバのポート端子を変更、または追加してくだ さい。

## **Example:**

/\* CAN バスの通常使用 \*/

R CAN PortSet(0, ENABLE);

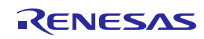

## <span id="page-19-0"></span>**R\_CAN\_Control**

CAN の動作モードを設定します。

CAN 制御レジスタで指定された CAN 動作モードへの遷移を制御します。例えば、Halt モードは、後に受 信メールボックスを設定するために使用されます。

## **Format**

uint32 t R CAN Control( const uint32 t ch\_nr, const uint32 t action type );

## **Parameters**

*ch\_nr*

使用する CAN チャネル (0 ~ 2) (使用可能なチャネルは MCU に依存します)。

#### *action\_type*

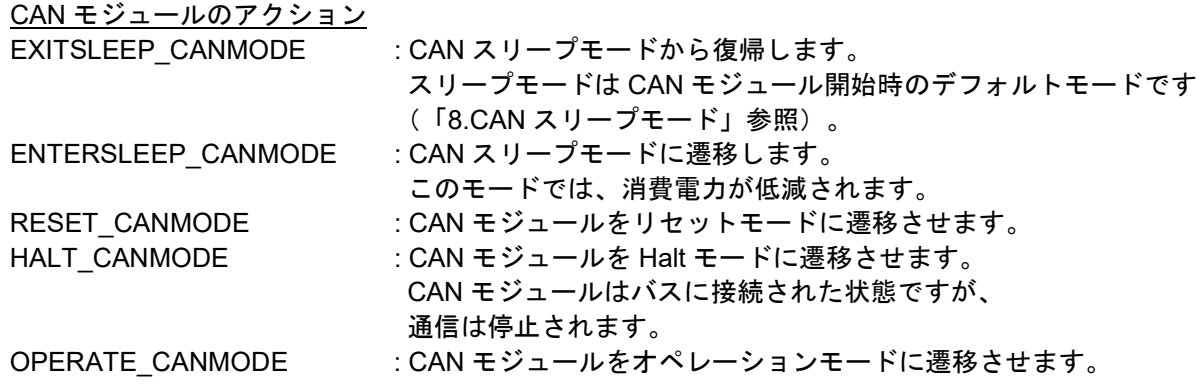

## **Return Values**

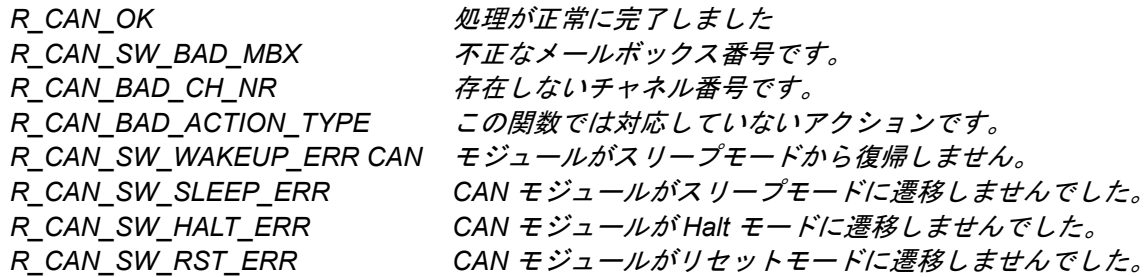

R CAN PortSet()関数の戻り値もご確認ください。

#### **Properties**

r can rx if.h にプロトタイプ宣言されています。

#### **Description**

Halt モードへ遷移するために本 API を呼び出す場合を除いて、CAN のモード遷移は、他の API 関数を介し て自動的に行われます。例えば、開始時のデフォルトのモードは CAN スリープモードです。他の動作モード には API を使って切り替えます。例えば、ビットレートと割り込みの設定に使用する CAN レジスタを初期 化する場合、スリープモードから復帰してリセットモードに遷移します。その後、Halt モードに遷移して、 メールボックスを設定します。

## **Example:**

/\* CAN バスの通常使用 \*/

result = R\_CAN\_Control(0, OPERATE\_CANMODE); //結果が"R\_CAN\_OK"であることを確認。

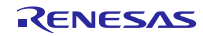

## <span id="page-21-0"></span>**R\_CAN\_SetBitrate**

CAN のビットレート(通信速度)を設定します。

CAN の設定時はビットレートとビットタイミングを必ず設定する必要があります。なお、リセットモード に遷移すれば、これらの設定は後から変更できます。

#### **Format**

void R\_CAN\_SetBitrate( const uint32\_t ch\_nr const can bitrate config t p cfg );

## **Parameters**

*ch\_nr*

使用する CAN チャネル (0 ~ 2) (使用可能なチャネルは MCU に依存します)。

*p\_cfg*

これは、BRP、TSEG1、TSEG2、SJW を保持しているデータ構造体のアドレスであり、これらの構造体要素はチャネル ch\_nr に対応するビットレートを形成します。

## **Return Values**

なし

#### **Properties**

r\_can\_rx\_if.h にプロトタイプ宣言されています。

#### **Description**

CAN バスのビットレート、またはデータ速度を設定するには、ユーザーズマニュアル ハードウェア編の 図表を参照いただいた上で、CAN のビットタイミングと MCU 周波数に関する理解が要求されます。API で は、ビットレートのデフォルトは 500KB です。MCU クロック、または周辺クロックの周波数が変更されな い限りは、デフォルト設定で関数を呼び出すだけで動作します。

ボーレートを設定する前に、いくつかの計算を実行する必要があります。p\_cfg が示す、ボーレートプリス ケーラの分周比の値、タイムセグメント 2 の制御方法、タイムセグメント 1 の制御方法、および再同期ジャ ンプ幅の制御方法を選択します。CAN システムクロック(fcanclk)は CAN 周辺クロックの内部クロック周期で す。この CAN システムクロックは CAN のボーレートプリスケーラ値および周辺バスクロックによって決定 されます。1Tq は CAN クロック周期と等しくなります。

CAN バスの 1 ビット時間は複数の Tq の総和です。各ビットレートレジスタには、CAN の 1 ビット周期 (Tqtot)を構成する Tq の総数が設定されます。

#### ビットレートレジスタを設定するための計算式

PCLK は周辺クロック周波数、PCLKB です。

fcan = PCLK/EXTAL

プリスケーラ値によって CAN 周辺クロックの周波数を下げます。

fcanclk = fcan/prescaler

1 Tq は CAN クロックの 1 周期です。

Tq =1/fcanclk

Tqtot は、CAN の 1 ビット時間内の CAN 周辺クロック周期の総数で、「時間セグメント」と 「SS(常に "1")」の合計で構成される周辺クロックによって成り立ちます。

RENESAS

コードでの Tqtot は以下のようになります。

(BSP\_CFG\_XTAL\_HZ \* BSP\_CFG\_PLL\_MUL) / (CAN\_BRP \* BITRATE \* BSP\_CFG\_PCKB\_DIV) これらのマクロを設定して、Tqtot が CAN レジスタで許容されている数値より大きくならないよう にします。

注記: CAN BRP ユーザプログラム内で定義

BITRATE は予期されるビットレート

ユーザーズマニュアル ハードウェア編でビットレート設定例の表を参照してください。

その他の制限を以下に示します。

Tqtot = TSEG1 + TSEG2 + SS (条件:TSEG1 > TSEG2)

SS は常に"1"です。多くの場合、同期ジャンプ幅 (SJW)はバス・アドミニストレータによって提供さ れます。"1 ≦ SJW ≦ 4"を選択します。

#### ビットレートレジスタの設定を計算する例

CAN BITRATE の設定

HW マニュアルの「CAN Communication Speed Setting」(CAN 通信速度の設定)と「Bit Rate」(ビッ トレート)の各セクションを参照してください。

CCLKS は 0(PCLK、つまり PCLKB で動作)、言い換えると、  $FCAN = PCLK = PCLKB$ . CAN\_BRP = ボーレートプリスケーリング。 FCANCLK = FCAN / CAN\_BRP P = BCR 内の BRP[9:0]ビットで選択した値(P = 0~1023)。P + 1 = CAN BRP. TQTOT = 1 ビットに対応する CAN クロックの数 = FCANCLK/BITRATE。

CCLKS = 0 の場合、r\_bsp マクロを使用すると、次の結果が得られます。 FCAN = (BSP\_CFG\_XTAL\_HZ \* BSP\_CFG\_PLL\_MUL / BSP\_CFG\_PCKB\_DIV) (Eq. 1) TQTOT = (FCAN/(CAN\_BRP \* BITRATE)) (Eq. 2)

式(1)を式(2)に代入: TQTOT = (BSP\_CFG\_XTAL\_HZ \* BSP\_CFG\_PLL\_MUL / BSP\_CFG\_PCKB\_DIV)/(CAN\_BRP \* BITRATE))、言い換えると TQTOT = (BSP\_CFG\_XTAL\_HZ \* BSP\_CFG\_PLL\_MUL)/(CAN\_BRP \* BITRATE \* BSP\_CFG\_PCKB\_DIV) (Eq. 3)

```
例:希望するボーレートは 500 kbps。
     CAN_BRP = 4 を試します。式 3 は次のようになります。
     TQTOT = (24000000 * 10)/(4 * 500000 * 4) = 30。 これでは大きすぎます。TQTOT の最大値は
25 です。
     CAN_BRP = 5 を試します。
     TQTOT =
    (BSP_CFG_XTAL_HZ * BSP_CFG_PLL_MUL)/(CAN_BRP * BITRATE *
    BSP_CFG_PCKB_DIV)
    = (24000000 * 10)/(5 * 500000 * 4) = **24***TQTOT = 24 = TSEG1 + TSEG2 + SS:
     次の値を試します。
         SS = 1 Tq は常に想定します。
        TSEG1 = 15 Ta
        TSEG2 = 8 Ta
        ============
         SIJM = 24
```
## ビットレートの変更には、以下の Python コードを利用することもできます。

# Python 3.5.1.Python のシンプルなコードを利用して、ビットレートレジスタの設定値を計算する。 Python を持っていない場合も以下のコードを追ってみてください。レジスタの設定値をマニュアルで計算する 方法を確認できます。

```
from fractions import Fraction
BITRATE = 500000
```
# BRP 試行。レジスタ設定に対して TQTOT が大きすぎる場合は数値を上げる。 CAN BRP =  $4$ 

# TQTOT が完全な整数でない場合、許容範囲内に制限してください。

# そうでない場合は正確なビットレートを取得できず、

# 数値はテストできません。 MAX TQ FRACTION DEV =  $0.1$ 

XTAL\_HZ = 12000000

```
PLL MUL = 4 # MCU によってはこの定義は使用不可の場合あり。その場合は"1"に設定。
PCKB DIV = 2
```
TQTOT =  $(XTAL HZ * PLL MUL) / (CAN BRP * BITRATE * PCKB DIV)$ 

```
print ("TQTOT is", round(TQTOT, 2), "=> Set TSEG1 larger than TSEG2, and SJW
to 1, so that the sum of these is TQTOT.")
print ("=============")
```
## **Example:**

```
/* CAN0 に対応するボーレートプリスケーラの分周比とビットのタイミング値を宣言 */
#define CAN0_BRP (5)
#define CAN0_SJW (2)
#define CAN0_TSEG1 (15)
#define CAN0_TSEG2 (8)
```

```
/* CANO bitrate cfg を通じて CANO のビットレートを設定 */
can bitrate config t CAN0 bitrate cfg;
CAN0 bitrate cfg.BRP = CAN0 BRP;
CANO bitrate cfg.SJW = CANO SJW;
CAN0_bitrate_cfg.TSEG1 = CAN0_TSEG1;
CANO\;bitrate\;cfg.TSEG2 = CAN0\;TSEG2;
```

```
/* BAUDRATE の設定 */
R_CAN_SetBitrate(0, CAN0_bitrate_cfg);
```
## <span id="page-24-0"></span>**R\_CAN\_TxSet、R\_CAN\_TxSetXid**

メールボックスを送信に設定します。

**R\_CAN\_TxSet** は、指定された ID、データ長、データフレームペイロードをメールボックスに書き込み、 R CAN Tx()を呼び出して、メールボックスを送信モードに設定し、フレームをバスに送信します。

**R\_CAN\_TxSetXid** は、R\_CAN\_TxSet と同様の動作ですが、ID が 29 ビット ID になります。

## **Format**

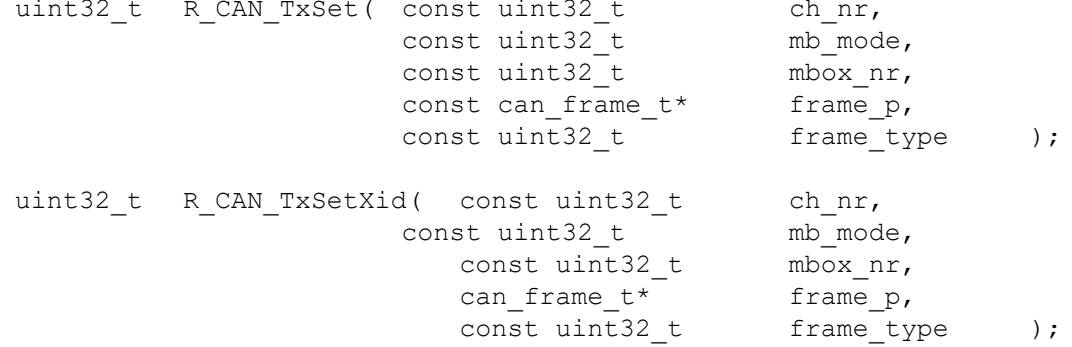

**Parameters**

*ch\_nr*

使用する CAN チャネル (0 ~ 2) (使用可能なチャネルは MCU に依存します)。 *mbox\_nr*

使用するメールボックス (0 ~ 32)

*mb\_mode*

通常のメールボックス (0)

FIFO メールボックス (1)

*frame\_p\**

メモリ内のデータフレーム構造体へのポインタ。

この構造体には、送信されるデータフレームを構成する ID、DLC、およびデータが含まれます。 *frame\_type*

DATA FRAME: 通常のデータフレームを送信 REMOTE\_FRAME: リモートフレームの要求を送信

## **Return Values**

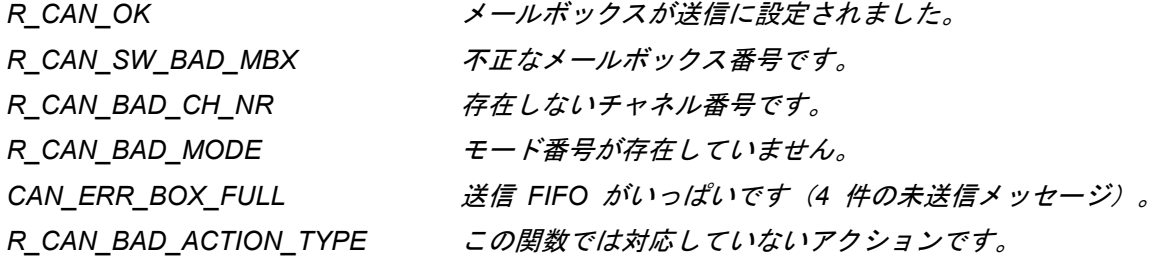

#### **Properties**

r\_can\_rx\_if.h にプロトタイプ宣言されています。

#### **Description**

この関数は、通常のメールボックスの送信または FIFO メールボックスの送信用の設定を行います。

FIFO メールボックスを送信しようとする場合、この関数はメールボックスをセットアップするとき、最初 にメールボックスを一時的に割り込み禁止にします。次に、メールボックスの設定を行うために、送信 FIFO がいっぱいになっていないことを確認します。データフレームのペイロードのバイト(0~7)をメールボッ クスにコピーして、データフレームまたはリモートフレームの要求を選択した後、そのメールボックスに対 応する ID の値を設定し、最後に frame\_p が表すデータ長コードを設定します。USE\_CAN\_POLL が定義さ れた場合以外は、メールボックスの割り込みは有効になり、送信 FIFO の割り込み生成タイミングも再び有 効になります。最後に、R\_CAN\_Tx を呼び出してメッセージを配信します。

通常のメールボックスの場合、この関数は最初に、指定されたメールボックスのそれ以前の送信が完了す るまで待ちます。その後、メールボックスの割り込みを一時的に無効にして、メールボックスにメールボッ クスの ID 値、および frame\_p で示されるデータ長コードを設定し、データフレームかリモートフレームかを 選択し、最後にメールボックスにデータフレームペイロードバイト (0~7)をコピーします。USE\_CAN\_POLL が定義されている場合を除いて、メールボックスの割り込みを有効に戻します。R\_CAN\_Tx を呼び出して、 メッセージを送信します。

## **Example:**

```
#define MY_TX_SLOT 7
can frame t my tx dataframe;
my_{tx} dataframe.id = 1;
my tx dataframe.dlc = 2;
my tx dataframe.data[0] = 0xAA;
my tx dataframe.data[1] = 0xBB;
```
/\* フレーム送信 \*/ api status = R CAN TxSet(0, 0, MY TX SLOT,  $\omega_{\text{MW}}$  tx dataframe, DATA FRAME);

## <span id="page-26-0"></span>**R\_CAN\_Tx**

CAN バスへのメッセージ送信を開始します。

本 API はメールボックスが前のフレームの処理を完了するまで待ってから、メールボックスを送信モード に設定します。

## **Format**

uint32 t R CAN Tx( const uint32 t ch nr, const uint32 t mb mode, const uint32 t mbox nr );

## **Parameters**

ch\_nr

使用する CAN チャネル (0 ~ 2) (使用可能なチャネルは MCU に依存します)。

*mb\_mode*

通常のメールボックス (0)

FIFO メールボックス (1)

mbox\_nr

使用するメールボックス (0 ~ 31)

## **Return Values**

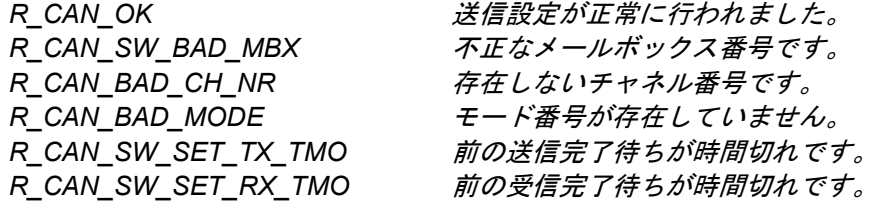

## **Properties**

r can rx if.h にプロトタイプ宣言されています。

#### **Description**

本関数はメールボックスの内容を送信するだけですので、システムがメールボックスの内容の設定を開始 してから、少なくとも一度は R CAN TxSet を呼び出す必要があります。

#### **Example:**

#define MY\_TX\_SLOT 7

/\* メールボックスの内容を送信。メールボックスはこれより以前に送信に設定されていることが前提。\*/ R CAN Tx(0, 0, MY TX SLOT);

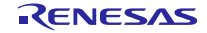

## <span id="page-27-0"></span>**R\_CAN\_TxCheck**

データフレームが正常に送信されたことを確認します。

## **Format**

uint32 t R CAN TxCheck( const uint32 t ch\_nr, const uint32 t mbox nr );

## **Parameters**

*ch\_nr*

使用する CAN チャネル (0 ~ 2) (使用可能なチャネルは MCU に依存します)。 *mbox\_nr*

使用するメールボックス(0 ~ 31)

## **Return Values**

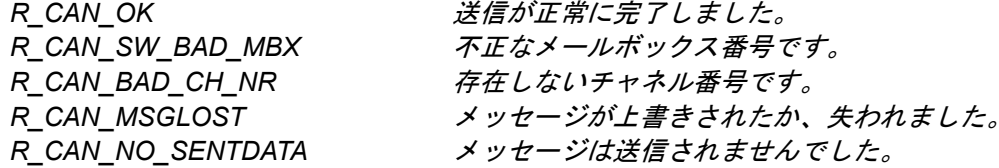

## **Properties**

r can rx if.h にプロトタイプ宣言されています。

## **Description**

本関数は、アプリケーションでメッセージの送信を確認する必要がある場合にのみ使用します。例えば、 ステートマシンの処理を実行したい場合や、連続でメッセージを送信したい場合などに使用します。チップ 上の CAN の通信制御であれば、API によってメールボックスの送信が実行された場合、かなりの確度でメー ルの送信は実行されたと言えます。送信をより確実にしたい場合、送信後に本関数をご使用ください。

## **Example:**

```
/*** 対象のフレームが送信されたことを確認 */
api\_status = R_CAN_TxCheck(0, CANBOX_TX);if (api_status == R_CAN_OK)
{
/* メインアプリケーションに通知 */
message x sent flag = TRUE;
}
```
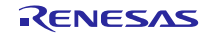

## <span id="page-28-0"></span>**R\_CAN\_TxStopMsg**

フレーム送信を要求されたメールボックスを停止します。

## **Format**

uint32 t R CAN TxStopMsg( const uint32 t ch nr, const  $uint32^{-}t$  mb mode, const uint32 $\overline{t}$  mbox nr );

## **Parameters**

*ch\_nr*

使用する CAN チャネル (0 ~ 2) (使用可能なチャネルは MCU に依存します)。

*mb\_mode*

通常のメールボックス (0)

FIFO メールボックス (1)

*mbox\_nr*

使用するメールボックス (0 ~ 31)

## **Return Values**

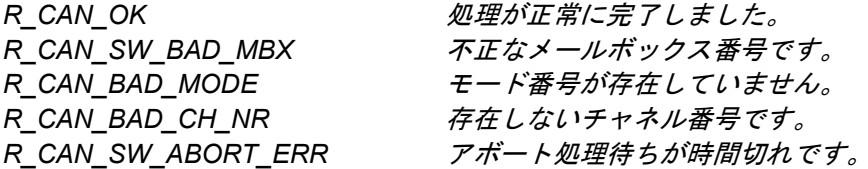

## **Properties**

r can rx if.h にプロトタイプ宣言されています。

## **Description**

この関数は、メールボックスの制御フラグをクリアするか、送信 FIFO の制御フラグをクリアする方法で、 送信を停止します(通常のメールボックスの場合、TrmReq を 0 に設定し、FIFO メールボックスの場合、TFE を 0 に設定します)。このとき、ソフトウェアカウンタで、最大期間までアボート処理を待機します。

メッセージ送信が停止しなかった場合、R CAN SW ABORT ERR を返します。このエラーの原因として は、メッセージが送信済みだったことが考えられます。

## **Example:**

R\_CAN\_TxStopMsg(0, 0, MY\_T X\_SLOT);

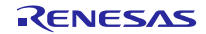

## <span id="page-29-0"></span>**R\_CAN\_RxSet、R\_CAN\_RxSetXid**

メールボックスを受信に設定します。

**R\_CAN\_RxSet** は、指定された CAN ID を持つデータフレームを受信するようにメールボックスを設定し ます。その ID を持つデータフレームがメールボックスに格納されます。

**R\_CAN\_RxSetXid** は、R\_CAN\_RxSet と同様の動作ですが、ID が 29 ビット ID になります。

## **Format**

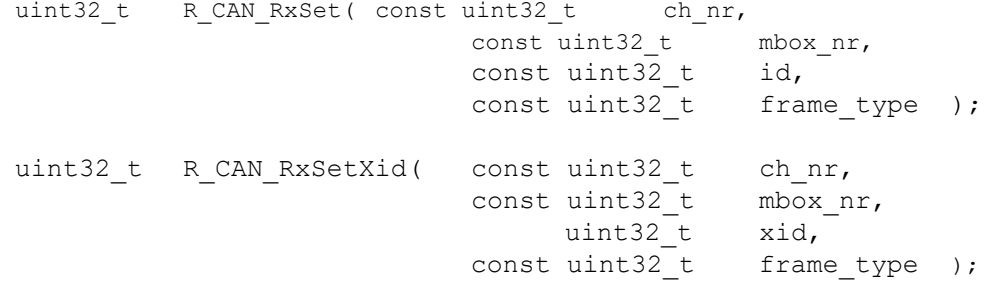

#### **Parameters**

*ch\_nr*

使用する CAN チャネル (0 ~ 2) (使用可能なチャネルは MCU に依存します)。 *mbox\_nr* 使用するメールボックス (0 ~ 31) *id xid*

メールボックスが受信する CAN ID(0 ~ 7FFh)

*frame\_type*

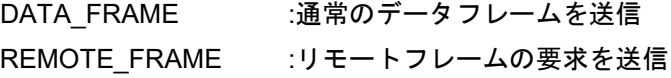

## **Return Values**

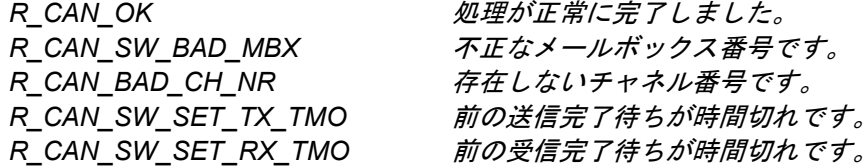

## **Properties**

r\_can\_rx\_if.h にプロトタイプ宣言されています。

## **Description**

本関数は、まずは指定されたメールボックスで以前の送信/受信が完了するのを待ちます。その後、メー ルボックスの割り込みを一時的に無効にして、メールボックスに指定された標準 ID を設定し、通常のデータ フレーム、またはリモートフレーム要求のいずれを受信するかを設定します。

## **Example:**

#define MY\_RX\_SLOT 8 #define SID\_FAN\_SPEED0x10

R\_CAN\_RxSet(0, MY\_RX\_SLOT, SID\_FAN\_SPEED, DATA\_FRAME);

## <span id="page-30-0"></span>**R\_CAN\_RxPoll**

メールボックスに受信メッセージがあるかどうかを確認します。

## **Format**

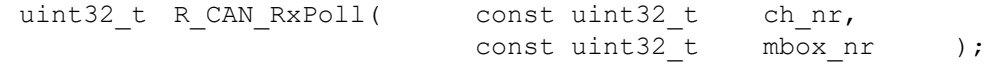

## **Parameters**

*ch\_nr*

使用する CAN チャネル(0 ~ 2)(使用可能なチャネルは MCU に依存します)。 *mbox\_nr*

確認するメールボックス (0 ~ 31)

## **Return Values**

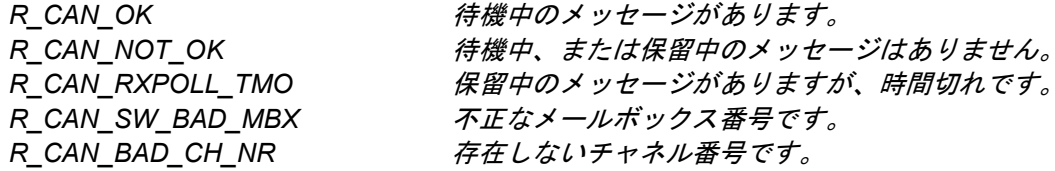

## **Properties**

r\_can\_rx\_if.h にプロトタイプ宣言されています。

## **Description**

指定のメッセージを受信するようにメールボックスを設定してから、その受信が正常に完了したことを確 認することが重要です。確認は、以下の 2 つの方法で行えます。

- 1. ポーリングを使用。API を定期的に呼び出して、新規メッセージを確認します。この方法では、CAN の 設定ファイルで USE CAN POLL を定義する必要があります。メッセージがあると判定された場合、 R CAN RxRead を使って、メッセージを取得します。
- 2. CAN 受信割り込みを使用(USE CAN POLL は定義しない)。本 API を使って受信したメールボックス を確認し、結果をアプリケーションに通知します。

メールボックスに新規データが確認された場合、本関数は"R\_CAN\_OK"を返します。

## **Example:**

R\_CAN\_RxRead()の Example を参照してください。

## <span id="page-31-0"></span>**R\_CAN\_RxRead**

メールボックスから CAN データフレームの内容を読み出します。

本 API は、指定されたメールボックスに受信メッセージがあることを確認します。メッセージが確認でき た場合、メールボックスのデータフレームのコピーを該当する構造体に書き込みます。

#### **Format**

uint32 t R CAN RxRead(const uint32 t ch nr, const uint32 t mb mode, const uint32 t mbox nr, can frame t\* const frame p);

#### **Parameters**

*ch\_nr* 使用する CAN チャネル(0 ~ 2)(使用可能なチャネルは MCU に依存します)。 *mb\_mode* 通常のメールボックス (0) FIFO メールボックス (1) *mbox\_nr* 確認するメールボックス (0 ~ 31) *frame\_p* メモリ内のデータフレーム構造体へのポインタを参照。 メールボックスが受信した CAN データフレームのコピーが配置されるデータ構造体へのアドレス

## **Return Values**

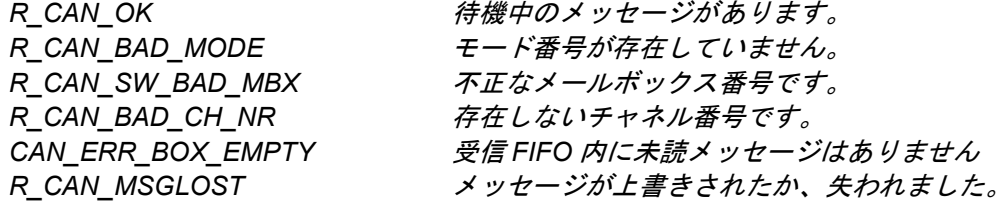

## **Properties**

r\_can\_rx\_if.h にプロトタイプ宣言されています。

#### **Description**

この関数は、通常のメールボックスまたは受信 FIFO メールボックスを使用してメッセージを受信します。

FIFO メールボックスを受信する場合、この関数は Receive FIFO Empty Status Flag(受信 FIFO 空白ステー タスフラグ)を参照し、受信 FIFO 内に未読メッセージが存在しているかどうかを確認します。存在してい る場合、メールボックス内でそのメッセージの ID 値、データ長コード、データフレームのペイロードのバイ ト(0~7)をロードします。最後に、この関数は Message Lost(メッセージが失われたかどうか)を参照し、 その後、FF を受信 FIFO ポインタ制御レジスタに書き込みます。

通常のメールボックスを使用する場合、最初に R\_CAN\_RxPoll()を使用して、そのメールボックスがメッ セージを受信したかどうかを確認してください。

ポーリングモード、または CAN 受信割り込み使用時、本関数を使って、メールボックスからメッセージを 取得します。

## **Example:**

#define MY\_RX\_SLOT 8 can\_frame\_t my\_rx\_dataframe; api status = R CAN RxPoll(0, CANBOX RX DIAG); if  $\overline{(api\_status == R_CAN OK)}$ R\_CAN\_RxRead(0, mb\_mode, CANBOX\_RX\_DIAG, &my\_rx\_dataframe);

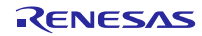

## <span id="page-33-0"></span>**R\_CAN\_RxSetMask**

## CAN ID の承認マスクを設定します。

1 つの ID のみを承認するには、すべてのマスクを"1"に設定します。すべてのメッセージを承認する場合、 すべてのマスクを"0"に設定します。ある範囲のメッセージを承認する場合、その範囲に対応する ID ビット を"0"に設定します。

## **Format**

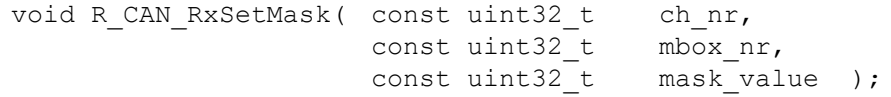

## **Parameters**

*ch\_nr*

使用する CAN チャネル (0 ~ 2) (使用可能なチャネルは MCU に依存します)。 *mbox\_nr*

マスクするメールボックス(0 ~ 31)。グループ内の 4 つのメールボックスに影響。 *mask\_value*

マスク値 (0 ~ 7FFh)

## **Return Values**

なし

## **Properties**

r can rx if.h にプロトタイプ宣言されています。

## **Description**

受信メールボックスはマスクを使って、1 つのメッセージを抽出することも、また、ある範囲のメッセー ジ(CAN ID の範囲)を受信することもできます。これは、メールボックスグループの ID フィールドを使って 行われます。マスクはメールボックス 0~3 に 1 つ、4~7 に 1 つなどとなっています。ですから、マスクを 変更すると、隣接するメールボックスの動作に影響します。

- マスクを"0"に設定することは、「このビットをマスクする」または「このビットは見ない」というこ とを意味し、ビットの内容に関わらず承認します。
- マスクを"1"に設定すると、その位置の CAN-ID ビットがメールボックスの CAN-ID と一致するかを確 認します。

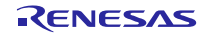

## マスクの設定方法

メールボックスで受信したい CAN-ID の範囲を 700-704h とします。標準 11 ビット ID を使用する場合、該 当範囲の ID は 16 進数とバイナリで以下のようになります。

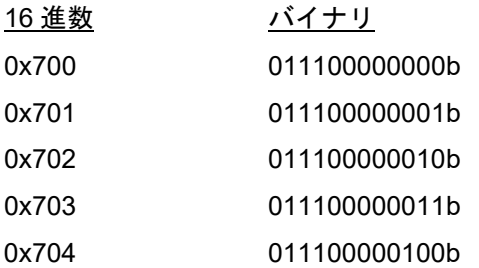

通常、メールボックスは設定された受信 ID と一致した ID を持つフレームのみを承認しますが、ビット位 置のマスクが"0"の場合、0 と 1 の両方の ID ビットを承認します。その後、上記のすべてを承認したい場合、 マスクを"011111111000b"、または"07F8h"としてマスクを設定します。

CAN 受信フィルタはビット位置 b10 (MSB)~b3 (LSB)のみを確認し、これらがメールボックスの受信 ID と一致しているかどうかを確認します。

その後、上記のマスクに属するいずれかのメールボックス(1 つのマスクごとに 4 つのメールボックスに グループ化)が ID 0x700 を受信するように設定した場合、そのメールボックスは 0x700~0x707 からすべて の ID を承認します(ID を 0x700~0x707 に設定すると結果は同じ)。そのため、ID 0x705~0x707 は無視さ れるように、アプリケーションソフトウェアで設定する必要があります。

## アクセプタンスフィルタサポートによるメッセージの高速フィルタリング

マスクを使って広範囲のメッセージ ID を受信した場合、ファームウェアを使って、実際に必要なメッセー ジをフィルタする必要があります。この検索速度を上げるために、アクセプタンスフィルタサポートを使用 できます。

アクセプタンスフィルタサポートユニット (ASU)は、マスクを使ったメッセージのソフトウェアフィルタ (R CAN RxSetMask API 使用)と比べて、検索が高速で行えます。標準 ID ビットはメモリに通常のワード として格納されず、再配置されるため、時間を要することがあります。また、承認マスクは、必要なメッセー ジを特定の組み合わせで受信できないとう点が問題になる場合があります。すべてのメッセージを承認する ようにマスクを設定した場合、各入力 ID に対して、ソフトウェアを使って多数のメッセージを確認すること で、不要な時間を費やしてしまうことがあります。また、この手動フィルタでは、すべての ID を読み込み可 能なフォーマットで持たなくてはなりません。このような場合に効果的なソリューションが ASU です。

ASU を使用する場合、メッセージボックスに保存されているとおりに CAN-ID を ASU に書きます。ASU レジスタから読み戻すとき、ワード単位でテーブルを検索します。読み出したデータは次のような内容になっ ています。ビット 0~7 の構成は、アドレス検索情報 (ASI)で SID10~3 です。ビット 8~15 の構成は、ビッ ト検索情報"BSI"です。SID0~3 はビット位置に変換されて、高速なテーブル検索を可能にします。

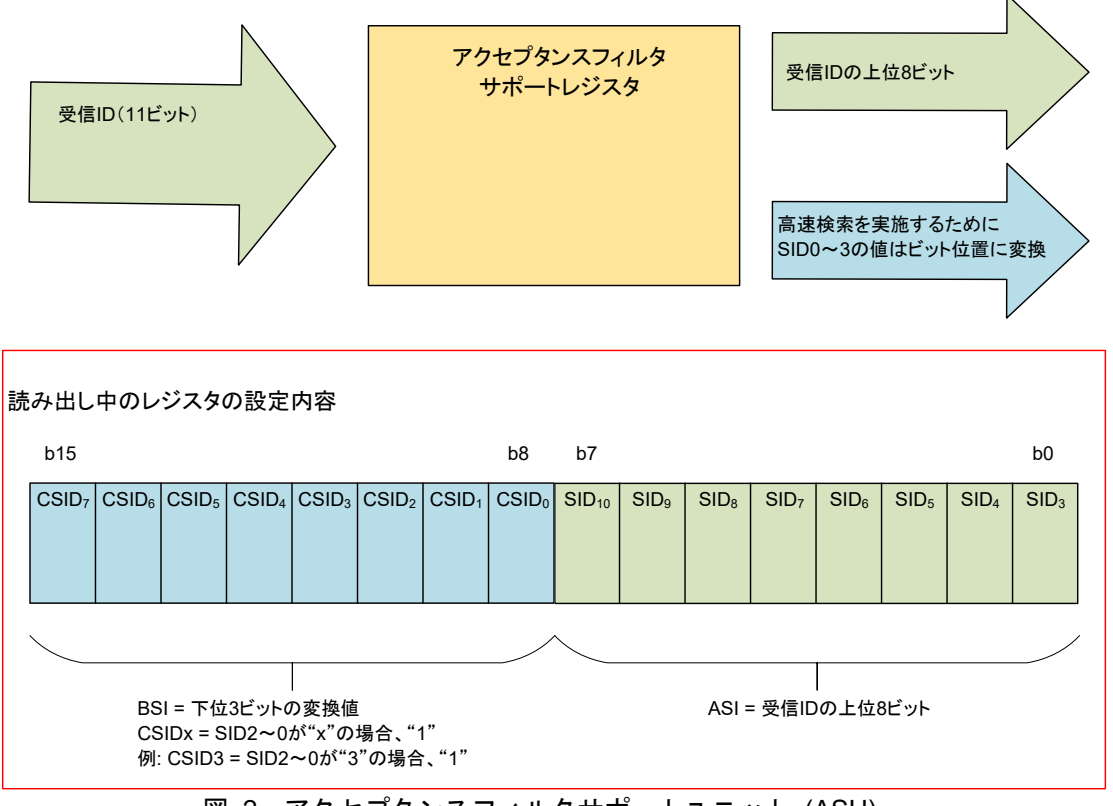

図 2 アクセプタンスフィルタサポートユニット (ASU)

読み出し時、テーブルの高速検索を可能にするために、ID がフォーマットされます。これによって、通常 の CAN ID の配列を検索するよりも応答が速くなります。

## 検索テーブル

検索テーブルはユーザが用意する必要があり、アプリケーションで要求している ID かどうかを確認するた めに使用します。ファームウェアによって、各バイトの ASI および各ビットの BSI でテーブルを検索します。 ビットの BSI 値がユーザのテーブルに設定され、ビットパターンがレジスタの BSI パターンと一致すると、 そのアドレスはノードが要求する情報であることを意味し、アプリケーションによってフレームが処理され ます。

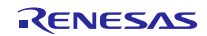
## **R\_CAN\_CheckErr**

CAN モジュールのバスおよびエラーの状態を確認します。

#### **Format**

uint32 t R CAN CheckErr(const uint32 t ch\_nr);

#### **Parameters**

*ch\_nr*

使用する CAN チャネル(0 ~ 2)(使用可能なチャネルは MCU に依存します)。

#### **Return Values**

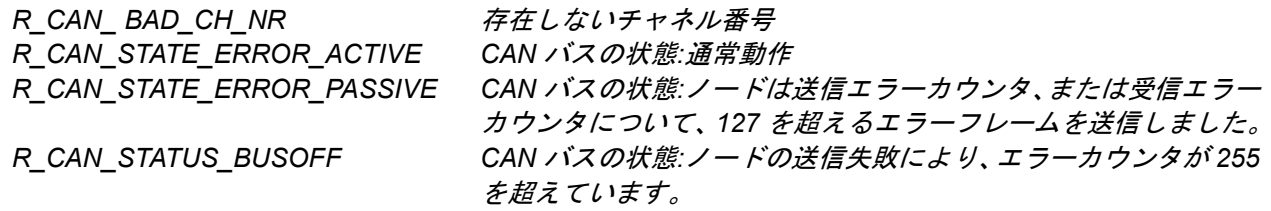

#### **Properties**

r can rx if.h にプロトタイプ宣言されています。

#### **Description**

本 API は CAN モジュールの CAN 状態フラグを確認し、状態エラーコードを返します。これによって、ノー ドが機能している状態かどうかを確認でき、アプリケーションのエラー処理に使用できます。

メインループから定期的にポーリングするか、CAN エラー割り込みを使用します。CAN モジュールは再送 信とエラーフレームの処理を自動的に行うため、エラー割り込み処理は特に必要ありません。

エラー状態になった場合、CAN モジュールはエラーの状態に応じてオンライン、またはオフラインになり ますので、アプリケーションは待機しながら、CAN モジュールの復帰を監視します。CAN モジュールの復 帰が確認できたら、アプリケーションを再スタートします。

#### バスの状態

CAN は、CAN ネットワークのノードで異常が発生した場合、ネットワーク通信を保護するように設計され ています。送信でエラーフラグが検出された場合、送信エラーカウンタがカウントアップされ、受信フレー ムでエラーが検出された場合、受信エラーカウンタがカウントアップされます。送信、および受信エラーカ ウンタはフレームが正常に送信、または受信される度に、それぞれカウントダウンされます。エラーアクティ ブ状態(通常動作の状態)、およびエラーパッシブ状態のときは、メッセージの送信および受信が行えます。

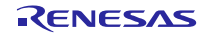

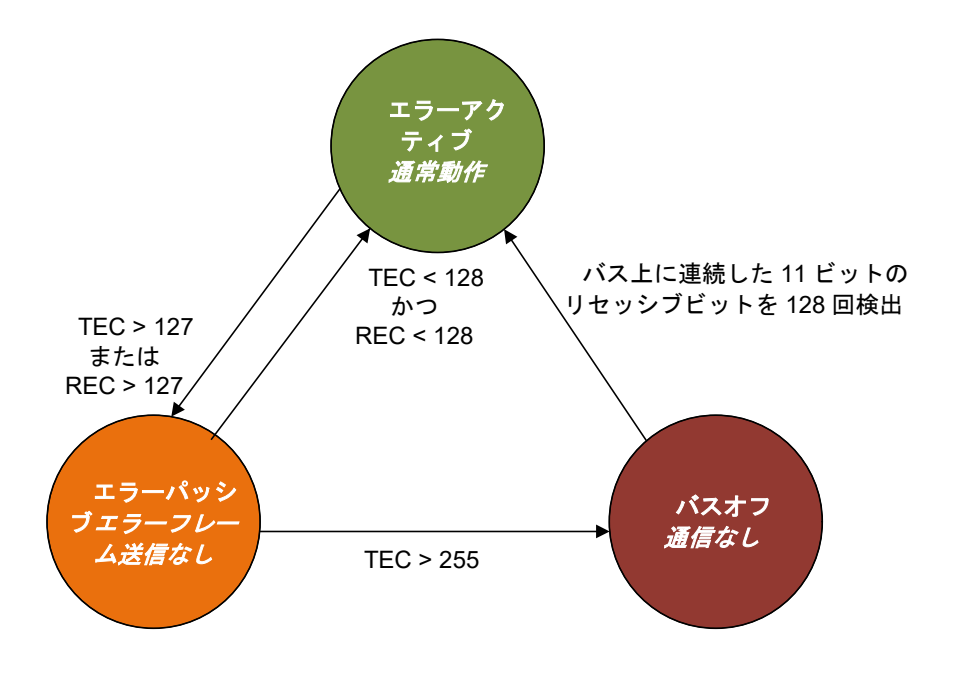

図 3 CAN バスのエラー状態

(1) エラーアクティブ

ノードがエラーアクティブ状態の場合、バスと通常の通信を行っています。エラーが検出された場合、ア クティブエラーフラグが送信されます。エラーカウントが 127 を超えたら、エラーパッシブ状態に切り替わ ります。

(2) エラーパッシブ

送信、または受信エラーカウンタが 127 を超えた場合、そのノードの状態ははエラーパッシブ状態に変わ ります。この状態でもメッセージの送受信は行えますが、ノードはエラーフレームを送信しません。エラー フレームはユーザからは見えず、MCU の CAN モジュールによって処理されます。

(3) バスオフ

送信エラーカウンタが 255 を超えた場合、CAN のノードはバスオフ状態になります。これによって、不具 合ノードによってバスで障害が発生するのを防ぎます。深刻な問題によって、CAN ノードがバスオフ状態に なった場合、バス上に連続した 11 ビットのリセッシブ(recessive)ビットが 128 回検出されるまで、または CAN モジュールがリセットされるまで、そのノードでメッセージの送信および受信は行えません。アプリ ケーションによってバスオフからの復帰が検出されたら、CAN モジュールのすべてのレジスタを初期化し て、アプリケーションを再スタートする必要があります。

(a) CAN のポーリングを使用する

ノードがバスオフ状態のときに通信が行われないように、API を定期的に呼び出して CAN の状態を確認し ます。以下の説明はメインアプリケーションのループごとに handle can bus state()を 1 回呼び出した場合 です。

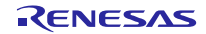

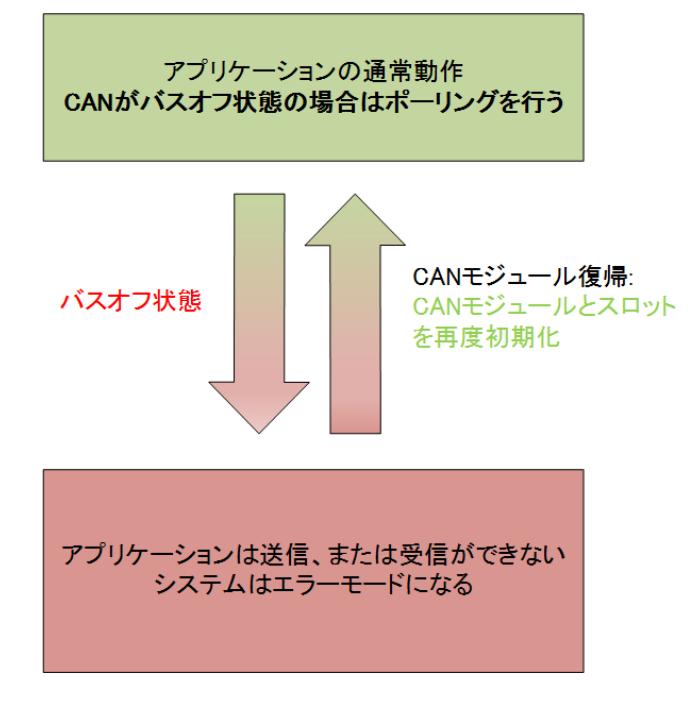

図 4 アプリケーションのバスオフ復帰の対応(バスオフ復帰は MCU で検出)

バス上で連続した 11 ビットのリセッシブビットを 128 回検出した後、ノードは通常のエラーアクティブ 状態に自動復帰します。ノードがバスオフ状態になる時間は、1 ミリ秒以下など、非常に短い時間です。

メインルーチンのサイクルごとに、チェックエラー関数でポーリングを行うか、または CAN エラー割り込 みを使って、ノードの状態を確認します。ノードが、一定期間内で一定回数バスオフ状態になった場合、警 告を送信したり、LED を点灯することもできます。

バスオフになった場合にノードに要求される最低限のアクションを上図に示します。通信の試行を停止し、 チェックエラー関数を使って、CAN モジュールが通常のエラーアクティブ状態に復帰しているかどうかを確 認します。ノードが復帰してから、CAN モジュールとアプリケーションの初期設定を行い、スロットを適切 な状態にします。

#### **Example:**

can\_api\_demo.c で handle\_can\_bus\_state()を参照してください。

(b) CAN エラー割り込みを使用する

CAN エラー割り込みを使って、ノードのエラー状態を確認できます。ただし、単純なエラーは CAN モジュー ルで処理されますので、通常は定期的にポーリングすれば十分です。

本 API はエラーISR から呼び出されると、エラー状態を判定し、状態遷移が発生したかどうかをアプリケー ションに通知します。多くの場合、ここでの処理は、送信、または受信エラーカウンタがインクリメントさ れるのみです。

単一のエラー発生、エラーパッシブ状態への遷移、バスオフ状態への遷移のそれぞれに対して個別に割り 込みを有効にできます。例えば、CAN エラー割り込みを有効にした場合、エラーが検出される度に割り込み が生成されます。ただし、CAN でエラー処理を行うため、通常は割り込みを生成する必要はありません。

#### **R\_CAN\_RxSetFIFO()、R\_CAN\_RxSetFIFOXid**

受信用のメールボックスを設定します。

R\_CAN\_RxSetFIFO: この API は、指定した CAN 11 ビット ID を持つデータフレームを受信するように、 指定した FIFO メールボックスを設定します。これと同じ ID を持つ受信データフレームは、このメールボッ クス内に保存されます。

R\_CAN\_RxSetFIFOXid: ID として 29 ビット ID を使用することを除き、同じ動作を実行します。

#### **Format**

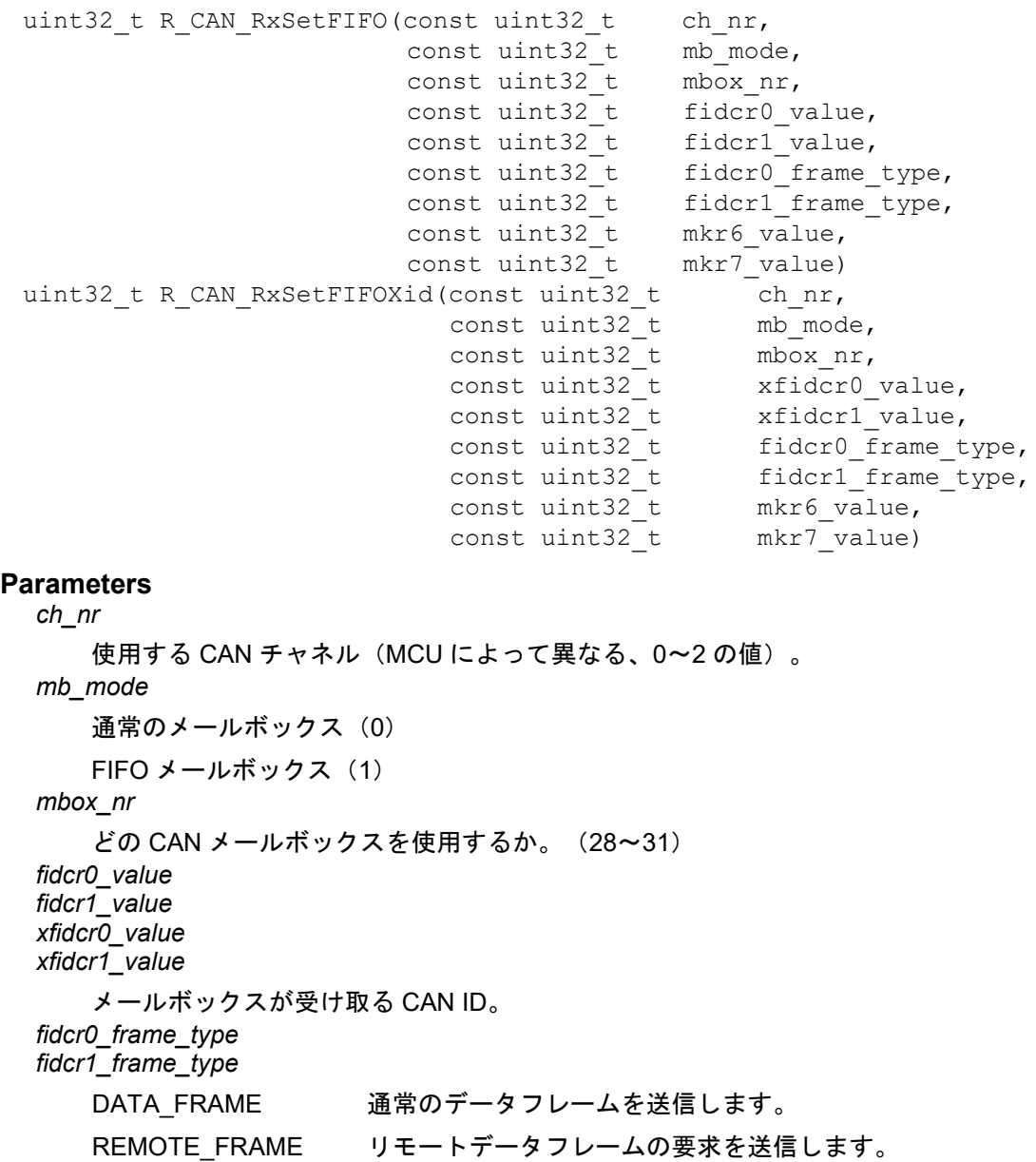

*mkr6\_value mkr7\_value*

マスクレジスタ

#### **Return Values**

*R\_CAN\_OK* アクションが正常に完了しました。 *R\_CAN\_SW\_BAD\_MBX* メールボックス番号が正しくありません。 *R\_CAN\_BAD\_CH\_NR* チャネル番号が存在していません。 *R\_CAN\_BAD\_MODE* モード番号が存在していません。 *CAN\_ERR\_NOT\_FIFO\_MODE* 現在のメールボックスモードが*FIFO*メールボックスモードではありま せん。

### **Properties**

r can rx if.h にプロトタイプ宣言されています。

#### **Description**

この関数は最初に、メールボックスを一時的に割り込み禁止にします。この関数は次に、通常の CAN デー タフレームを受信するか、リモートフレームの要求を受信するかを設定します。また、FIFO メールボックス を特定の ID 値に設定します。次に、マスクレジスタの値を設定します。詳細については、[R\\_CAN\\_RxSetMask](#page-32-0) を参照してください。

#### **Example**

```
uint32 t ch nr = 0;
uint32 t mb mode = 1;
uint32 t mbox nr = 0;
const uint32 \overline{t} FIDCR0 value = 0x05A;
const uint32 t FIDCR1 value = 0x06B;
const uint32_t FIDCR0_frame_type = DATA_FRAME;
const uint32_t FIDCR1_frame_type = DATA_FRAME;
const uint32 t MKR6 value = 0x00;
const uint32 t MKR7 value = 0x00;
api_status = R_CAN_RxSetFIFO(ch_nr, mb_mode, mbox_nr, FIDCR0_value, FIDCR1_value,
FIDCR0 frame type, FIDCR1 frame type, MKR6 value, MKR7 value);
```
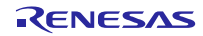

### **4.** 端子設定

CAN FIT モジュールを使用するためには、マルチファンクションピンコントローラ(MPC)で周辺機能の 入出力信号を端子に割り付ける(以下、端子設定と称す)必要があります。端子設定は、R CAN Create() 関数を呼び出した後に行ってください。

e2 studio で端子設定を行う場合、スマート・コンフィグレータの端子設定機能を利用できます。端子設定 機能を使用する場合、スマート・コンフィグレータの端子設定ウィンドウで選択したオプションに応じてソー スファイルが生成されます。その後、ソースファイルで定義された関数を呼び出して端子を設定します。そ のソースファイルで定義された関数を呼び出すことにより端子を設定できます。詳細は表 [4.1](#page-41-0) を参照してく ださい。

<span id="page-41-0"></span>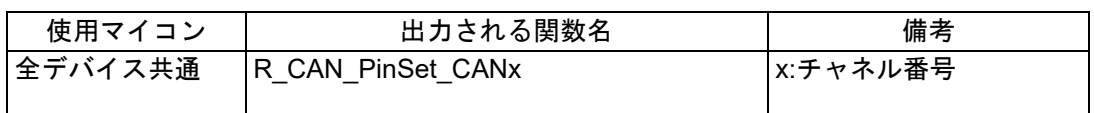

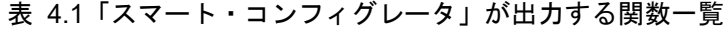

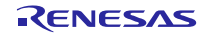

## **5.** デモプロジェクト

デモプロジェクトには、FIT モジュールとそのモジュールが依存するモジュール(例:r\_bsp)を使用する main()関数が含まれます。本 FIT モジュールには以下のデモプロジェクトが含まれます。

注記:これらのデモは、CAN FIT module Rev. 5.50 を使用するようにアップグレード済みです

デモ更新の改訂記録:

- Rev 4.00:

Rev. 4.00 での API 関数変更の詳細については、「[10.3](#page-64-0) [Rev. 3.20](#page-64-0) から Rev. 4.00 への API 関数の変 [更」](#page-64-0)を参照してください。

- Rev 5.00: Rev. 5.00 での API 関数変更の詳細については、「[10.4](#page-65-0) [Rev. 4.10](#page-65-0) から Rev. 5.00 への API 関数の変 [更」](#page-65-0)を参照してください。 デモプログラム内の大きな変更点:ボーレートプリスケーラの分周比とビットのタイミング値を宣言 し、R\_CAN\_Create()関数を呼び出す前に p\_cfg 引数を通じて CAN チャネルのビットレートを設定 します。
- Rev 5.50: FIFO コールバックをサポートするためのデモプロジェクトを更新。

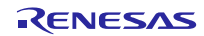

#### **5.1 ワークスペースにデモを追加する**

デモプロジェクトは、本アプリケーションノートで提供されるファイルの FITDemos サブディレクトリに あります。ワークスペースにデモプロジェクトを追加するには、「ファイル」→「インポート」を選択し、 「インポート」ダイアログから「一般」の「既存プロジェクトをワークスペースへ」を選択して「次へ」ボタ ンをクリックします。「インポート」ダイアログで「アーカイブ・ファイルの選択」ラジオボタンを選択し、 「参照」ボタンをクリックして FITDemos サブディレクトリを開き、使用するデモの zip ファイルを選択して 「完了」をクリックします。

CAN アプリケーションデモコードのファイルは、..¥src ディレクトリにある can\_api\_demo.c、および switches.c です。

デモを実行するには、以下の説明に従って、圧縮 e<sup>2</sup> studio プロジェクト (can demo\_xxxx.zip) を e<sup>2</sup> studio にインポートします。

5.1.1 e2 studio でプロジェクトをインポートしてデバッグする

- (a) 新規にワークスペースを作成する
	- 1. ワークスペースを作成したい場所に空フォルダを作成します。
	- 2. e2 studio を開始し、ワークスペースとして、上記で作成したフォルダを指定します。

3. Workbench アイコン (「ようこそ」ウィンドウの右下)をクリックします。

以下の手順を続けます。

- (b) 既存のワークスペースを使用する
	- 1. 「インポート」を選択します。
	- 2. 「一般」→「既存プロジェクトをワークスペースへ」を選択します。または、アーカイブファイル かディレクトリから新しいプロジェクトを作成します。
		- デモのコードがエクスポートして作成されたアーカイブ ZIP ファイルの場合、そのファイル を参照します。
		- デモのコードがソースコード (.project ファイル) と一緒に e<sup>2</sup> studio プロジェクトのディレ クトリにある場合、プロジェクトのルートディレクトリを参照します。コードをワークス ペース(.metadata ディレクトリがある場所)に持ちたい場合、「プロジェクトをワークス ペースにコピーする」を選択してください。
	- 3. [終了]ボタンをクリックします。
	- 4. アーティファクト名を\$(ProjName)に変更します。「プロジェクト」→「プロパティ」→ 「C/C++ ビルド」→「設定」を選択します。こうすることで、プロジェクト名を変更した場合も、 正しくビルドされます。

これでワークスペースにデモプロジェクトがインポートできました。同じワークスペースに別のプロジェ クトをインポートすることもできます。

(c) コードを実行する

デバッグセッションを作成してダウンロードし、コードを実行します。

#### 5.1.2 デモを実行する

同梱の CAN API のデモプロジェクトパッケージには、CAN API を使って 500kbps で送受信を行うプログ ラムが含まれます。メールボックスのポーリング、または CAN 送信/受信割り込みのいずれを使っても、デ モを実行できます。 割り込みモードでは、デモは通常または FIFO メールボックスモード (g\_mb\_mode に よって決定され、デフォルトは CANBOX\_NORMAL) で実行できます。

デモはいくつかの方法で設定できます。

- 2 つのボードをプログラムし、CAN バスでそれらを接続します。デモをプログラムして実行する前に、一 方のボードで、CAN ID 値"TX\_CANID\_DEMO\_INIT"および"RX\_CANID\_DEMO\_INIT"を切り替えます。
- CAN バスモニタ(例:SysTec 製 低コストモニタ 3204000)を使用して、デモでフレームを送受信 します。
- R CAN PortSet API の CANPORT TEST 1 INT LOOPBACK を使って、内部で通信できます。外部 バスは必要ありません。

CAN 割り込みが有効な場合、リモートフレームのデモも行えます。

(a) 動作説明

デモはデフォルトの CAN-ID の TX\_CANID\_DEMO\_INIT と RX\_CANID\_DEMO\_INIT を使って、フレーム を送受信します。テストフレーム NR\_STARTUP\_TEST\_FRAMES をできるだけ高速で連続送信することに よって、デモが開始されます。このデモの目的は、1) バスリンクを確認、2) メッセージを高速で連続送信 する、の 2 点です。

(b) ユーザアクション

SW1 を押下して CAN フレームを 1 つ送信します。TxID をインクリメントさせるには、SW2 を押した状 態で、SW3 を押します。デモのアクションは、can\_int\_demo()関数、または can\_poll\_demo()関数内(いず れの関数かは r\_can\_rx\_config.h の USE\_CAN\_POLL の設定による)で確認していただくのが一番わかりや すいです。

(c) リモートフレーム

標準 CAN フレームの送受信の他に、デモプログラムは CAN-ID 50h(標準 ID モード)または 50000h(拡張 ID モードまたはミックス ID モード)でリモートフレームの送信とリモートフレームの受信要求に応答します。 CAN-ID は can\_api\_demo.h ファイル内の REMOTE\_TEST\_ID で定義されます。

この機能をデモに追加するには、can\_api\_demo.h で REMOTE\_DEMO\_ENABLE を"1"に設定します。

割り込みモードが要求されますので、CAN API の config ファイルで USE\_CAN\_POLL を"0"に設定します。 リモートフレームの要求は、前述の CAN モニタなど、外部のソースから行う必要があります。リモートフレー ム要求を CAN-ID 50h(標準 ID モード)または 50000h(拡張 ID モードまたはミックス ID モード)に送信するよ うに、外部の CAN ソースを設定してください。

(d) FIFO メールボックスモード

can api demo.c で変数 q mb mode が CANBOX FIFO に設定されている場合、デモは FIFO メールボッ クスモードでフレームを送受信します。

注:

- 1. FIFO メールボックスモードのデモは、割り込みモード(USE\_CAN\_POLL を 0 に設定)でのみ実行し ます。
- 2. FIFO メールボックスは、一度にデータフレーム(REMOTE DEMO\_ENABLE = 0)またはリモートフ レーム(REMOTE\_DEMO\_ENABLE = 1)のみを受信できます。
- 3. FIFO メールボックスは、標準 ID モードでのみリモートフレームを受信できます。

## **5.2 Renesas デバッグコンソール**

E1/E20 から e2 studio のデバッグコンソールに対してトレースデータを有効にすると、ユーザアプリケー ションからリアルタイムでデータを出力することができます。これによって、C 言語の printf()を使って、ト レースした文字列を送信して、標準出力が可能になります。この場合、標準出力は E1/E20 デバッグレジス タになります。

これを行うには、../r\_config/r\_bsp\_config.h の BSP\_CFG\_IO\_LIB\_ENABLE を"1"に設定します。

デバッグコンソールを有効にするために、マクロが自動的にコードを有効にします。そのためには以下の 手順を行ってください。

- 1. INIT\_IOLIB()が呼び出されていることを、resetprog.c で確認してください。
- 2. lowlvl.c 内のコードには charput および charget 関数を含む必要があります。これによって、最下レベ ルの入出力処理に E1/E20 デバッグレジスタが使用されます。 例えば、charput には以下を含む必要があります。
	- /\* 送信バッファが空になるのを待機 \*/

while(0 !=  $(E1$  DBG PORT.DBGSTAT & TXFL0EN));

3. printf を使用したい場合、ファイルに<stdio.h>を記載してください。 printf()を呼び出すファイルには以下を追加します。

#if BSP CFG IO LIB ENABLE #include <stdio.h> #endif

4. e2 studio にて、以下のように[Renesas デバッグ仮想コンソールの有効化/無効化]および[コンソール のピン留め]の両方をクリックして、「デバッグコンソール」ウィンドウを追加します。E1/E20 のプリ ントバッファを空にし、また、コードの実行がブロックされないようにするには、これらをオンにする 必要があります。

| B |  |  |
|---|--|--|
|   |  |  |

図 5 デバッグコンソールの制御ボタン。

コンソールが応答していないようであれば、e2 studio で [Renesas デバッグ仮想コンソールの有効化/ 無効化]を再度押してください。

5. 何もプリントされない場合、[Renesas デバッグ仮想コンソールのクリア]([Renesas デバッグ仮想コ ンソールの有効化/無効化]アイコンの左のアイコン)を数回押します。

#### **6.** テストモード

製品開発時などに有用なテストモードがあります。テストモードには、内部/外部ループバックモードと、 リッスンオンリモードがあります。

#### **6.1 ループバック**

ループバックモードで、メールボックスが同じメッセージを受信するように設定すると、ノードが送信し たメッセージをそのノードで受信します。これはアプリケーションをテストするのに、またアプリケーショ ンのデバッグ中に自己診断するのに有用です。

6.1.1 内部ループバック:CAN バスを介さずにノードをテストする

内部ループバックモード、いわゆるセルフテストモードでは、バスに接続せずに、CAN メールボックスを 介して通信が行えます。ノードは、データフレームの ACK ビットを使って送信したデータを認識します。ま た、メールボックスに同じ CAN ID が設定されていた場合、送信したデータを受信メールボックスに格納し ます。このような動作は通常の動作では行われません。

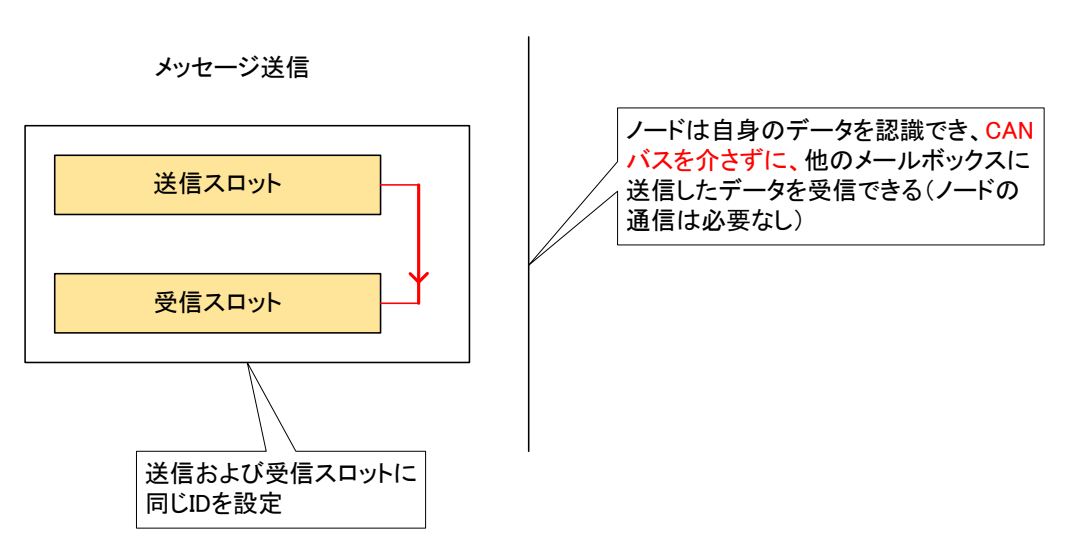

CANバス

図 6 CAN 内部ループバックモード:CAN バスを介さないノードの機能テスト

内部ループバックはテスト時に有用です。内部ループバックでは、CAN コントローラは、バス上にノード が 1 つのときに ACK 未受信による CAN エラーを送信せずに動作できるため、送信したフレームを同じノー ドで受信します。

### 6.1.2 外部ループバック:テストノード

外部ループバックは、ノードが CAN バスと接続されていて、メッセージがバスに送信されるという点を除 いて、内部ループバックと同じです。内部ループバックと同様に、ノードは送信したメッセージを認識しま すので、ノードはバス上に 1 つで構いません。ノードを単独でテストできることは、この方法の利点です。

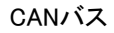

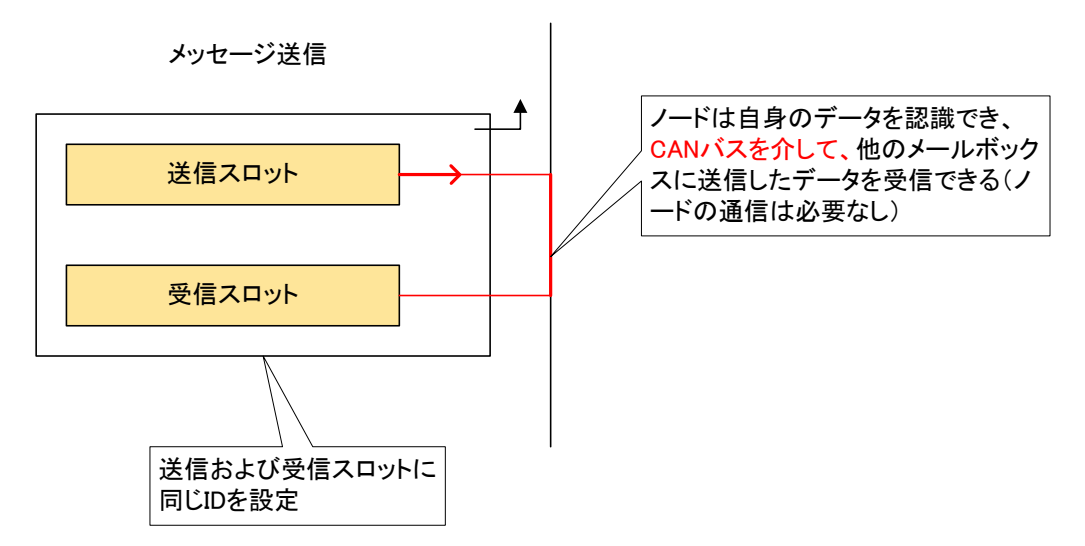

図 7 外部ループバック:CAN バスを介してメッセージを送信し、同じノードでメッセージを受信 これは、バス上の単一ノードでコードをテストするときに有用です。

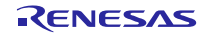

## **6.2 リッスンオンリ(バスモニタ)**

リッスンオンリモード、いわゆるバスモニタモードでは、ノードは ACK やエラーフレームなどを送信しま せん。この方法では、バストラフィックに影響することなくノードをテストできます。

#### 【注意】

- 1. リッスンオンリモードのノードからフレームを送信しないでください。これは不正な動作であり、 CAN モジュールでは対応していません。
- 2. ネットワークにあるノードが 2 つのみで、そのうち 1 つがリッスンオンリモードだった場合、他方 のノードは ACK を受信せずに、送信を繰り返します。
- 3. リッスンオンリモードへの遷移箇所をコード内で明確にし、再度リッスンオンリモードを無効にする ことを忘れないようにしてください。

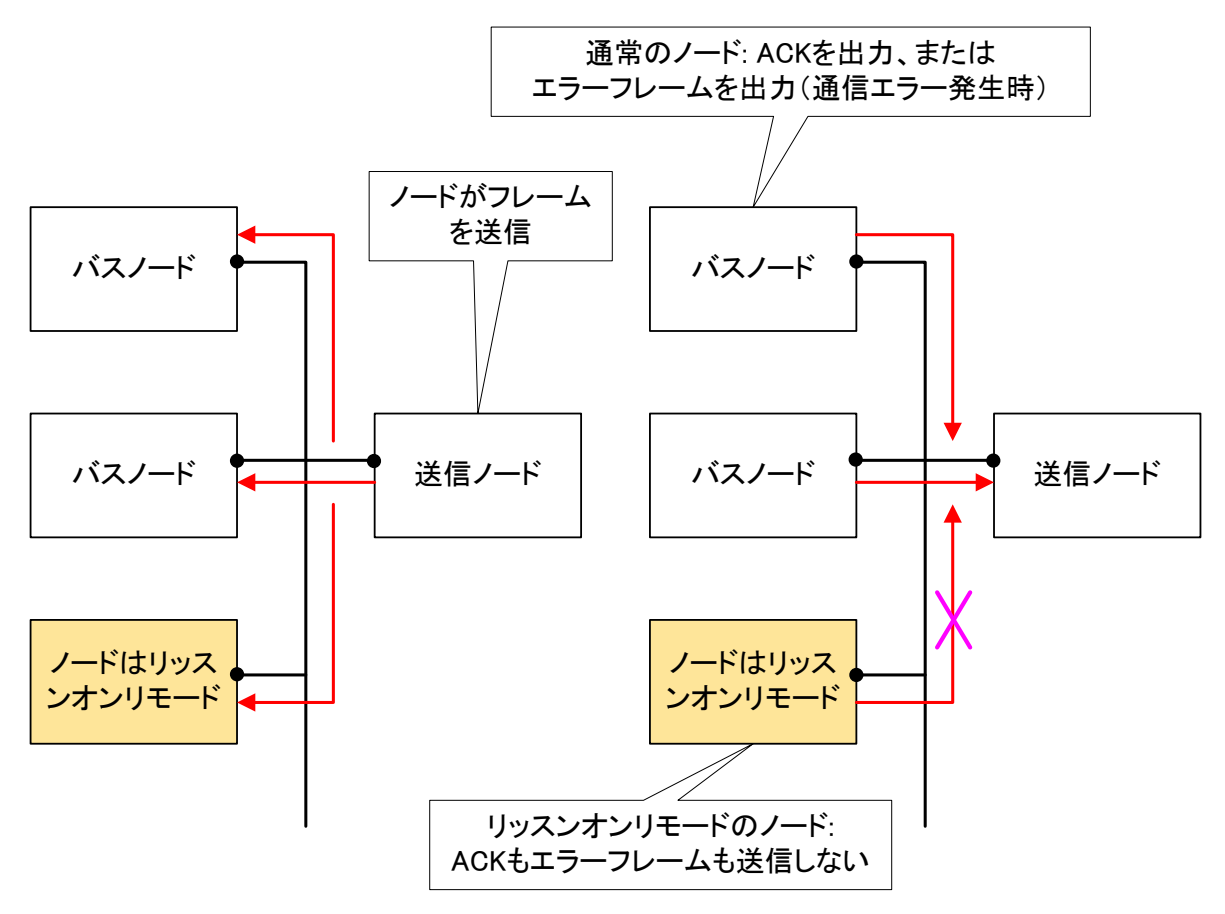

図 8 リッスンオンリモードのノード: ACK もエラーメッセージも送信しない

既存の CAN バスに新規のノードを追加する場合に、リッスンオンリモードは有用です。新たに接続された ノードを実際に稼働する前に、そのノードがフレームを正しく受信できるかどうかを確認できます。

これは新規ユニットを実稼働する前にバスの通信速度を検出するための一般的な用法です。リッスンオン リモードは Bosch CAN 仕様ではありませんが、ビットレート検出においては、ISO-11898 に準拠すること が要求されます。

## **7.** タイムスタンプ

タイムスタンプ関数は、受信メッセージがメールボックスに取り込まれたときのタイムスタンプカウンタ 値を取得します。例えば、タイムスタンプを確認することによって、複数の受信メールボックスにメッセー ジが散在している場合、メッセージの順序を判断できます。タイムスタンプの読み出しは API では行いませ んので、メールボックスをポーリングして、戻り値が R CAN OK (メッセージ待機中)になったときに、 メールボックスからタイムスタンプを読み出してください。

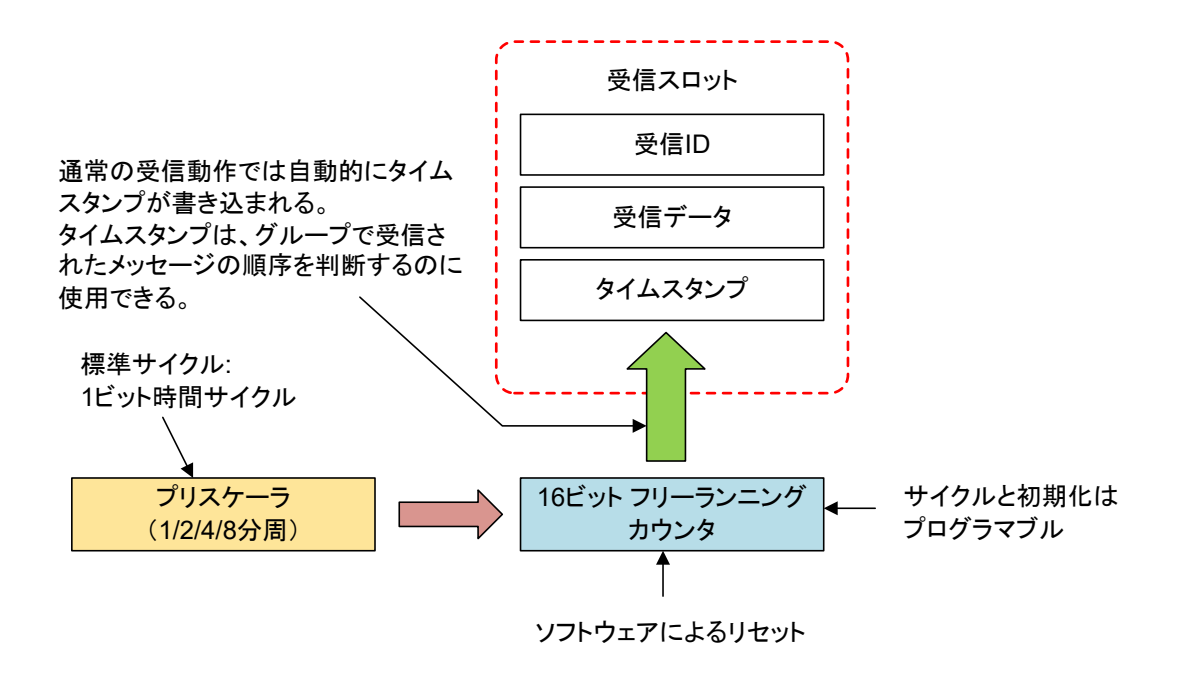

図 9 CAN のタイムスタンプ:各メールボックスのタイムスタンプを使用可

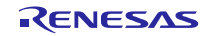

# **8. CAN** スリープモード

MCU リセット後の CAN のデフォルトモードは CAN スリープモードです。他の動作モードへは API を使っ て切り替えます(R\_CAN\_Control API 参照)。CAN スリープモードに遷移すると、CAN モジュールへのク ロック供給が即座に停止され、消費電力を低減できます。CAN スリープモードへの遷移時、すべてのレジス タの状態はそのまま維持されます。

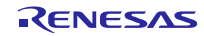

## **9. CAN FIFO**

RX MCU では、CAN FIFO を使用できます。24 個のメールボックスが送信、または受信に設定されます。 FIFO はポーリング、または割り込みと使用できます。

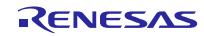

## **10.** 付録

### **10.1** 動作確認環境

このセクションでは、CAN FIT モジュールの動作確認用の環境について説明します。

## 表 **10.1** 動作確認環境 **(Rev.5.71)**

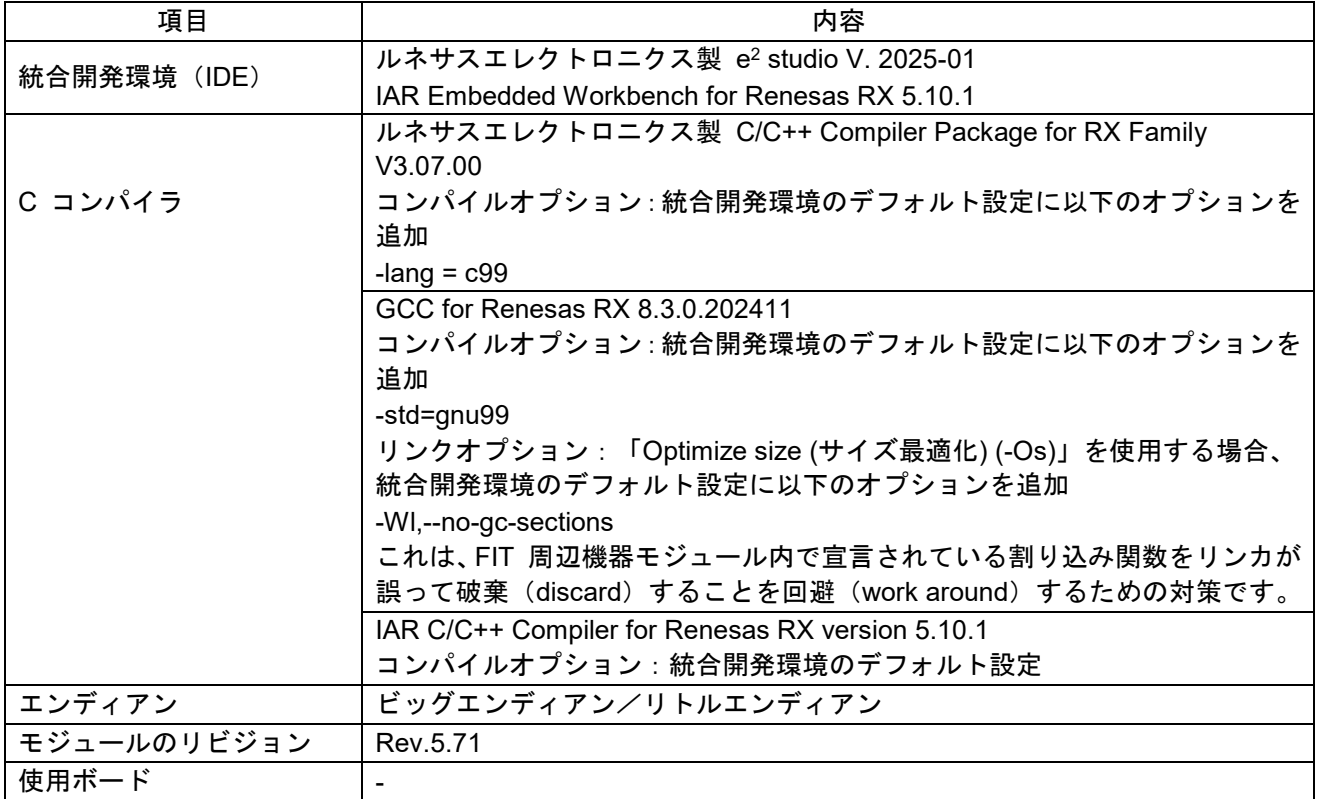

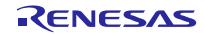

表 **10.2** 動作確認環境 **(Rev.5.70)**

| 項目           | 内容                                                                            |
|--------------|-------------------------------------------------------------------------------|
| 統合開発環境 (IDE) | ルネサスエレクトロニクス製 e <sup>2</sup> studio V. 2024-01                                |
|              | IAR Embedded Workbench for Renesas RX 5.10.1                                  |
|              | ルネサスエレクトロニクス製 C/C++ Compiler Package for RX Family                            |
|              | V3.06.00                                                                      |
| C コンパイラ      | コンパイルオプション : 統合開発環境のデフォルト設定に以下のオプションを                                         |
|              | 追加                                                                            |
|              | -lang = $c99$                                                                 |
|              | GCC for Renesas RX 8.3.0.202311                                               |
|              | コンパイルオプション:統合開発環境のデフォルト設定に以下のオプションを                                           |
|              | 追加                                                                            |
|              | -std=gnu99                                                                    |
|              | リンクオプション:「Optimize size (サイズ最適化) (-Os)」を使用する場合、<br>統合開発環境のデフォルト設定に以下のオプションを追加 |
|              | -WI,--no-gc-sections                                                          |
|              | これは、FIT 周辺機器モジュール内で宣言されている割り込み関数をリンカが                                         |
|              | 誤って破棄(discard)することを回避(work around)するための対策です。                                  |
|              | IAR C/C++ Compiler for Renesas RX version 5.10.1                              |
|              | コンパイルオプション:統合開発環境のデフォルト設定                                                     |
| エンディアン       | ビッグエンディアン/リトルエンディアン                                                           |
| モジュールのリビジョン  | Rev.5.70                                                                      |
| 使用ボード        | Renesas Starter Kit+ for RX671 (型名: RTK55671EDC1xxxxBJ)                       |

## 表 **10.3** 動作確認環境 **(Rev.5.60)**

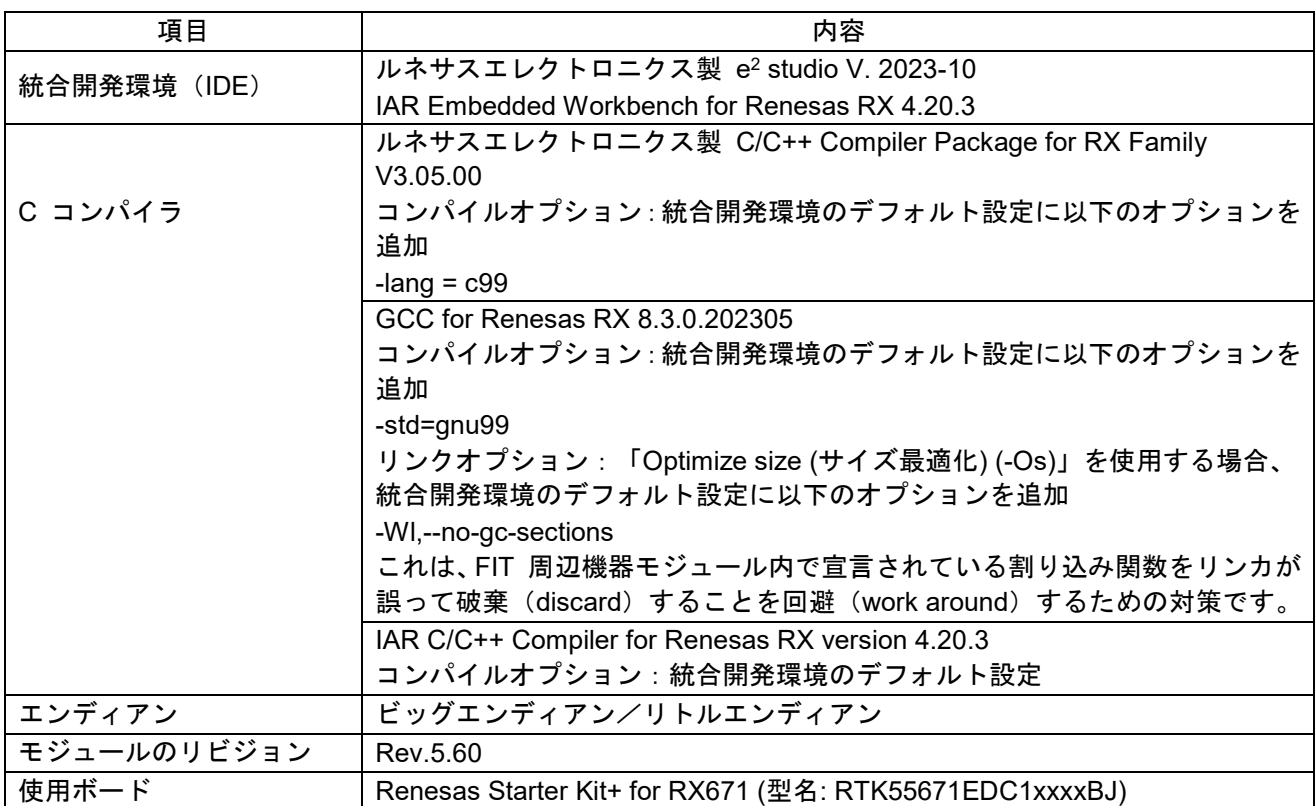

表 **10.4** 動作確認環境 **(Rev.5.50)**

| 項目           | 内容                                                          |
|--------------|-------------------------------------------------------------|
| 統合開発環境 (IDE) | ルネサスエレクトロニクス製 e <sup>2</sup> studio V. 2023-07              |
|              | IAR Embedded Workbench for Renesas RX 4.20.3                |
|              | ルネサスエレクトロニクス製 C/C++ Compiler Package for RX Family          |
|              | V3.05.00                                                    |
| C コンパイラ      | コンパイルオプション:統合開発環境のデフォルト設定に以下のオプションを                         |
|              | 追加                                                          |
|              | -lang $=$ $c99$                                             |
|              | GCC for Renesas RX 8.3.0.202305                             |
|              | コンパイルオプション:統合開発環境のデフォルト設定に以下のオプションを                         |
|              | 追加                                                          |
|              | -std=gnu99                                                  |
|              | リンクオプション: 「Optimize size (サイズ最適化) (-Os)」を使用する場合、            |
|              | 統合開発環境のデフォルト設定に以下のオプションを追加                                  |
|              | -WI,--no-gc-sections                                        |
|              | これは、FIT 周辺機器モジュール内で宣言されている割り込み関数をリンカが                       |
|              | 誤って破棄(discard)することを回避(work around)するための対策です。                |
|              | IAR C/C++ Compiler for Renesas RX version 4.20.3            |
|              | コンパイルオプション:統合開発環境のデフォルト設定                                   |
| エンディアン       | ビッグエンディアン/リトルエンディアン                                         |
| モジュールのリビジョン  | Rev.5.50                                                    |
| 使用ボード        | Renesas Starter Kit+ for RX64M (型名: R0K50564MxxxxBE)        |
|              | Renesas Starter Kit+ for RX65N-2MB (型名: RTK50565N2CxxxxxBE) |
|              | Renesas Starter Kit+ for RX72N (型名: RTK5572Nxxxxxxxxxx).    |
|              | Renesas Starter Kit+ for RX71M (型名: R0K50571MCxxxBE)        |
|              | Renesas Starter Kit+ for RX72M (型名: RTK5572MNDCxxxxxBJ)     |
|              | Renesas Starter Kit+ for RX671 (型名: RTK55671EDC1xxxxBJ)     |
|              | Renesas Starter Kit for RX72T (型名: RTK5572TKCCxxxxxBE)      |
|              | Renesas Starter Kit for RX66T (型名: RTK50566T0CxxxxxBE)      |

表 **10.5** 動作確認環境 **(Rev.5.40)**

| 項目           | 内容                                                          |
|--------------|-------------------------------------------------------------|
| 統合開発環境 (IDE) | ルネサスエレクトロニクス製 e <sup>2</sup> studio V. 22.7.0               |
|              | IAR Embedded Workbench for Renesas RX 4.20.3                |
|              | ルネサスエレクトロニクス製 C/C++ Compiler Package for RX Family          |
|              | V3.04.00                                                    |
| C コンパイラ      | コンパイルオプション:統合開発環境のデフォルト設定に以下のオプションを                         |
|              | 追加                                                          |
|              | -lang = $c99$                                               |
|              | GCC for Renesas RX 8.3.0.202104                             |
|              | コンパイルオプション : 統合開発環境のデフォルト設定に以下のオプションを                       |
|              | 追加                                                          |
|              | -std=gnu99                                                  |
|              | リンクオプション:「Optimize size (サイズ最適化) (-Os)」を使用する場合、             |
|              | 統合開発環境のデフォルト設定に以下のオプションを追加                                  |
|              | -WI,--no-gc-sections                                        |
|              | これは、FIT 周辺機器モジュール内で宣言されている割り込み関数をリンカが                       |
|              | 誤って破棄(discard)することを回避(work around)するための対策です。                |
|              | IAR C/C++ Compiler for Renesas RX version 4.20.3            |
|              | コンパイルオプション:統合開発環境のデフォルト設定                                   |
| エンディアン       | ビッグエンディアン/リトルエンディアン                                         |
| モジュールのリビジョン  | Rev.5.40                                                    |
|              | Renesas Starter Kit+ for RX64M (型名: R0K50564MxxxxBE)        |
|              | Renesas Starter Kit+ for RX65N-2MB (型名: RTK50565N2CxxxxxBE) |
|              | Renesas Starter Kit+ for RX71M (型名: R0K50571MCxxxBE)        |
| 使用ボード        | Renesas Starter Kit+ for RX72M (型名: RTK5572MNDCxxxxxBJ)     |
|              | Renesas Starter Kit+ for RX671 (型名: RTK55671EDC1xxxxBJ)     |
|              | Renesas Starter Kit for RX72T (型名: RTK5572TKCCxxxxxBE)      |
|              | Renesas Starter Kit for RX66T (型名: RTK50566T0CxxxxxBE)      |

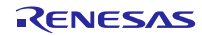

表 **10.6** 動作確認環境 **(Rev.5.30)**

| 項目           | 内容                                                          |
|--------------|-------------------------------------------------------------|
| 統合開発環境 (IDE) | ルネサスエレクトロニクス製 e <sup>2</sup> studio V. 22.7.0               |
|              | IAR Embedded Workbench for Renesas RX 4.20.3                |
|              | ルネサスエレクトロニクス製 C/C++ Compiler Package for RX Family          |
|              | V3.04.00                                                    |
| C コンパイラ      | コンパイルオプション:統合開発環境のデフォルト設定に以下のオプションを                         |
|              | 追加                                                          |
|              | -lang = $c99$                                               |
|              | GCC for Renesas RX 8.3.0.202104                             |
|              | コンパイルオプション : 統合開発環境のデフォルト設定に以下のオプションを                       |
|              | 追加                                                          |
|              | -std=gnu99                                                  |
|              | リンクオプション:「Optimize size (サイズ最適化) (-Os)」を使用する場合、             |
|              | 統合開発環境のデフォルト設定に以下のオプションを追加                                  |
|              | -WI,--no-gc-sections                                        |
|              | これは、FIT 周辺機器モジュール内で宣言されている割り込み関数をリンカが                       |
|              | 誤って破棄(discard)することを回避(work around)するための対策です。                |
|              | IAR C/C++ Compiler for Renesas RX version 4.20.3            |
|              | コンパイルオプション:統合開発環境のデフォルト設定                                   |
| エンディアン       | ビッグエンディアン/リトルエンディアン                                         |
| モジュールのリビジョン  | Rev.5.30                                                    |
|              | Renesas Starter Kit+ for RX64M (型名: R0K50564MxxxxBE)        |
|              | Renesas Starter Kit+ for RX65N-2MB (型名: RTK50565N2CxxxxxBE) |
|              | Renesas Starter Kit+ for RX71M (型名: R0K50571MCxxxBE)        |
| 使用ボード        | Renesas Starter Kit+ for RX72M (型名: RTK5572MNDCxxxxxBJ)     |
|              | Renesas Starter Kit+ for RX671 (型名: RTK55671EDC1xxxxBJ)     |
|              | Renesas Starter Kit for RX72T (型名: RTK5572TKCCxxxxxBE)      |
|              | Renesas Starter Kit for RX66T (型名: RTK50566T0CxxxxxBE)      |

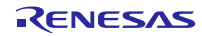

表 **10.7** 動作確認環境 **(Rev.5.21)**

| 項目           | 内容                                                                            |
|--------------|-------------------------------------------------------------------------------|
| 統合開発環境 (IDE) | ルネサスエレクトロニクス製 e <sup>2</sup> studio V. 21.7.0                                 |
|              | IAR Embedded Workbench for Renesas RX 4.20.3                                  |
|              | ルネサスエレクトロニクス製 C/C++ Compiler Package for RX Family                            |
|              | V3.03.00                                                                      |
| C コンパイラ      | コンパイルオプション:統合開発環境のデフォルト設定に以下のオプションを                                           |
|              | 追加                                                                            |
|              | -lang = $c99$                                                                 |
|              | GCC for Renesas RX 8.3.0.202004                                               |
|              | コンパイルオプション:統合開発環境のデフォルト設定に以下のオプションを                                           |
|              | 追加                                                                            |
|              | -std=gnu99                                                                    |
|              | リンクオプション:「Optimize size (サイズ最適化) (-Os)」を使用する場合、<br>統合開発環境のデフォルト設定に以下のオプションを追加 |
|              | -WI,--no-gc-sections                                                          |
|              | これは、FIT 周辺機器モジュール内で宣言されている割り込み関数をリンカが                                         |
|              | 誤って破棄(discard)することを回避(work around)するための対策です。                                  |
|              | IAR C/C++ Compiler for Renesas RX version 4.20.3                              |
|              | コンパイルオプション:統合開発環境のデフォルト設定                                                     |
| エンディアン       | ビッグエンディアン/リトルエンディアン                                                           |
| モジュールのリビジョン  | Rev.5.21                                                                      |
| 使用ボード        | Renesas Starter Kit+ for RX671 (product 型名: RTK55671xxxxxxxxxx).              |

## 表 **10.8** 動作確認環境 **(Rev.5.20)**

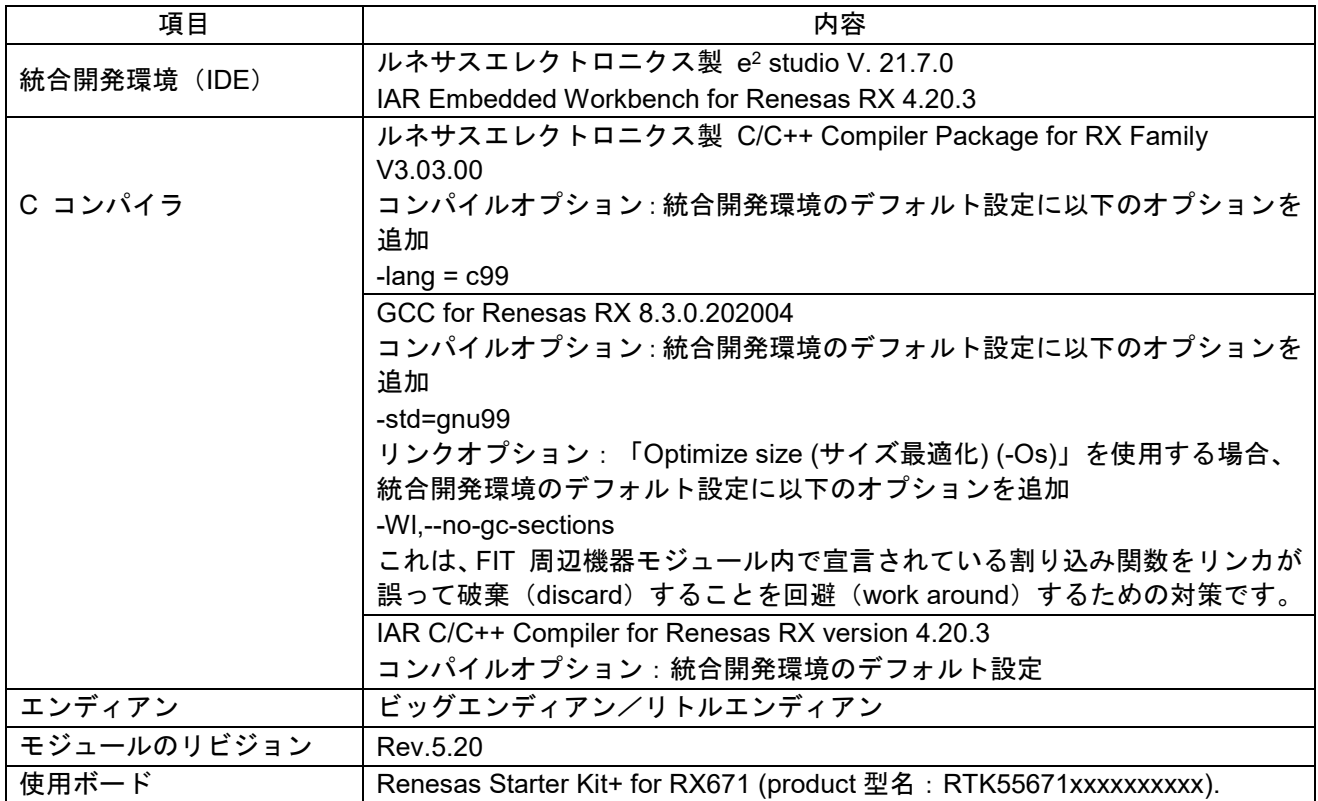

表 **10.9** 動作確認環境 **(Rev.5.10)**

| 項目           | 内容                                                                            |
|--------------|-------------------------------------------------------------------------------|
| 統合開発環境 (IDE) | ルネサスエレクトロニクス製 e <sup>2</sup> studio V. 21.7.0                                 |
|              | IAR Embedded Workbench for Renesas RX 4.20.3                                  |
|              | ルネサスエレクトロニクス製 C/C++ Compiler Package for RX Family                            |
|              | V3.03.00                                                                      |
| C コンパイラ      | コンパイルオプション:統合開発環境のデフォルト設定に以下のオプションを                                           |
|              | 追加                                                                            |
|              | -lang = $c99$                                                                 |
|              | GCC for Renesas RX 8.3.0.202004                                               |
|              | コンパイルオプション:統合開発環境のデフォルト設定に以下のオプションを                                           |
|              | 追加                                                                            |
|              | -std=gnu99                                                                    |
|              | リンクオプション:「Optimize size (サイズ最適化) (-Os)」を使用する場合、<br>統合開発環境のデフォルト設定に以下のオプションを追加 |
|              | -WI,--no-gc-sections                                                          |
|              | これは、FIT 周辺機器モジュール内で宣言されている割り込み関数をリンカが                                         |
|              | 誤って破棄(discard)することを回避(work around)するための対策です。                                  |
|              | IAR C/C++ Compiler for Renesas RX version 4.20.3                              |
|              | コンパイルオプション:統合開発環境のデフォルト設定                                                     |
| エンディアン       | ビッグエンディアン/リトルエンディアン                                                           |
| モジュールのリビジョン  | Rev.5.10                                                                      |
| 使用ボード        | Renesas Starter Kit+ for RX671 (product 型名: RTK55671xxxxxxxxxx).              |

表 **10.10** 動作確認環境 **(Rev.5.00)**

| 項目           | 内容                                                                  |
|--------------|---------------------------------------------------------------------|
| 統合開発環境 (IDE) | ルネサスエレクトロニクス製 e <sup>2</sup> studio V.21.1.0                        |
|              | IAR Embedded Workbench for Renesas RX 4.20.1                        |
|              | ルネサスエレクトロニクス製 C/C++ Compiler Package for RX Family                  |
|              | V3.03.00                                                            |
| C コンパイラ      | コンパイルオプション:統合開発環境のデフォルト設定に以下のオプションを                                 |
|              | 追加                                                                  |
|              | -lang $=$ $c99$                                                     |
|              | GCC for Renesas RX 8.3.0.202004                                     |
|              | コンパイルオプション:統合開発環境のデフォルト設定に以下のオプションを                                 |
|              | 追加                                                                  |
|              | -std=gnu99                                                          |
|              | リンクオプション:「Optimize size (サイズ最適化) (-Os)」を使用する場合、                     |
|              | 統合開発環境のデフォルト設定に以下のオプションを追加                                          |
|              | -WI,--no-gc-sections                                                |
|              | これは、FIT 周辺機器モジュール内で宣言されている割り込み関数をリンカが                               |
|              | 誤って破棄 (discard) することを回避 (work around) するための対策です。                    |
|              | IAR C/C++ Compiler for Renesas RX version 4.20.1                    |
|              | コンパイルオプション:統合開発環境のデフォルト設定                                           |
| エンディアン       | ビッグエンディアン/リトルエンディアン                                                 |
| モジュールのリビジョン  | Rev.5.00                                                            |
|              | Renesas Starter Kit+ for RX64M (product 型名: R0K50564MSxxxBE).       |
| 使用ボード        | Renesas Starter Kit+ for RX65N-2M (product 型名: RTK50565Nxxxxxxxxx). |
|              | Renesas Starter Kit for RX66T (product 型名: RTK50566T0SxxxxxBE).     |
|              | Renesas Starter Kit+ for RX71M (product 型名: R0K50571MSxxxBE).       |
|              | Renesas Starter Kit+ for RX72M (product 型名: RTK5572Mxxxxxxxxxx).    |
|              | Renesas Starter Kit+ for RX72N (product 型名: RTK5572Nxxxxxxxxxx).    |

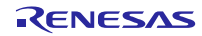

表 **10.11** 動作確認環境 **(Rev.4.10)**

| 項目           | 内容                                                                  |
|--------------|---------------------------------------------------------------------|
| 統合開発環境 (IDE) | ルネサスエレクトロニクス製 e <sup>2</sup> studio V.7.8.0                         |
|              | IAR Embedded Workbench for Renesas RX 4.12.1                        |
|              | ルネサスエレクトロニクス製 C/C++ Compiler Package for RX Family                  |
|              | V3.02.00                                                            |
| C コンパイラ      | コンパイルオプション:統合開発環境のデフォルト設定に以下のオプションを                                 |
|              | 追加                                                                  |
|              | -lang $=$ $c99$                                                     |
|              | GCC for Renesas RX 8.3.0.201904                                     |
|              | コンパイルオプション:統合開発環境のデフォルト設定に以下のオプションを                                 |
|              | 追加                                                                  |
|              | -std=gnu99                                                          |
|              | リンクオプション:「Optimize size (サイズ最適化) (-Os)」を使用する場合、                     |
|              | 統合開発環境のデフォルト設定に以下のオプションを追加                                          |
|              | -WI,--no-gc-sections                                                |
|              | これは、FIT 周辺機器モジュール内で宣言されている割り込み関数をリンカが                               |
|              | 誤って破棄 (discard) することを回避 (work around) するための対策です。                    |
|              | IAR C/C++ Compiler for Renesas RX version 4.12.1                    |
|              | コンパイルオプション : 統合開発環境のデフォルト設定                                         |
| エンディアン       | ビッグエンディアン/リトルエンディアン                                                 |
| モジュールのリビジョン  | Rev.4.10                                                            |
|              | Renesas Starter Kit+ for RX64M (product 型名: R0K50564MSxxxBE).       |
| 使用ボード        | Renesas Starter Kit+ for RX65N-2M (product 型名: RTK50565Nxxxxxxxxx). |
|              | Renesas Starter Kit for RX66T (product 型名: RTK50566T0SxxxxxBE).     |
|              | Renesas Starter Kit+ for RX71M (product 型名: R0K50571MSxxxBE).       |
|              | Renesas Starter Kit+ for RX72M (product 型名: RTK5572Mxxxxxxxxxx).    |
|              | Renesas Starter Kit+ for RX72N (product 型名: RTK5572Nxxxxxxxxxx).    |

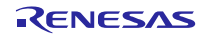

表 **10.12** 動作確認環境 **(Rev.4.00)**

| 項目           | 内容                                                                  |
|--------------|---------------------------------------------------------------------|
| 統合開発環境 (IDE) | ルネサスエレクトロニクス製 e <sup>2</sup> studio V.7.8.0                         |
|              | IAR Embedded Workbench for Renesas RX 4.12.1                        |
|              | ルネサスエレクトロニクス製 C/C++ Compiler Package for RX Family                  |
|              | V3.02.00                                                            |
| C コンパイラ      | コンパイルオプション:統合開発環境のデフォルト設定に以下のオプションを                                 |
|              | 追加                                                                  |
|              | -lang $=$ $c99$                                                     |
|              | GCC for Renesas RX 8.3.0.201904                                     |
|              | コンパイルオプション : 統合開発環境のデフォルト設定に以下のオプションを                               |
|              | 追加                                                                  |
|              | -std=gnu99                                                          |
|              | リンクオプション:「Optimize size (サイズ最適化) (-Os)」を使用する場合、                     |
|              | 統合開発環境のデフォルト設定に以下のオプションを追加                                          |
|              | -WI,--no-gc-sections                                                |
|              | これは、FIT 周辺機器モジュール内で宣言されている割り込み関数をリンカが                               |
|              | 誤って破棄(discard)することを回避(work around)するための対策です。                        |
|              | IAR C/C++ Compiler for Renesas RX version 4.12.1                    |
|              | コンパイルオプション:統合開発環境のデフォルト設定                                           |
| エンディアン       | ビッグエンディアン/リトルエンディアン                                                 |
| モジュールのリビジョン  | Rev.4.00                                                            |
| 使用ボード        | Renesas Starter Kit+ for RX65N-2M (product 型名: RTK50565Nxxxxxxxxx). |
|              | Renesas Starter Kit+ for RX72M (product 型名: RTK5572Mxxxxxxxxxx).    |

## 表 **10.13** 動作確認環境 **(Rev.3.20)**

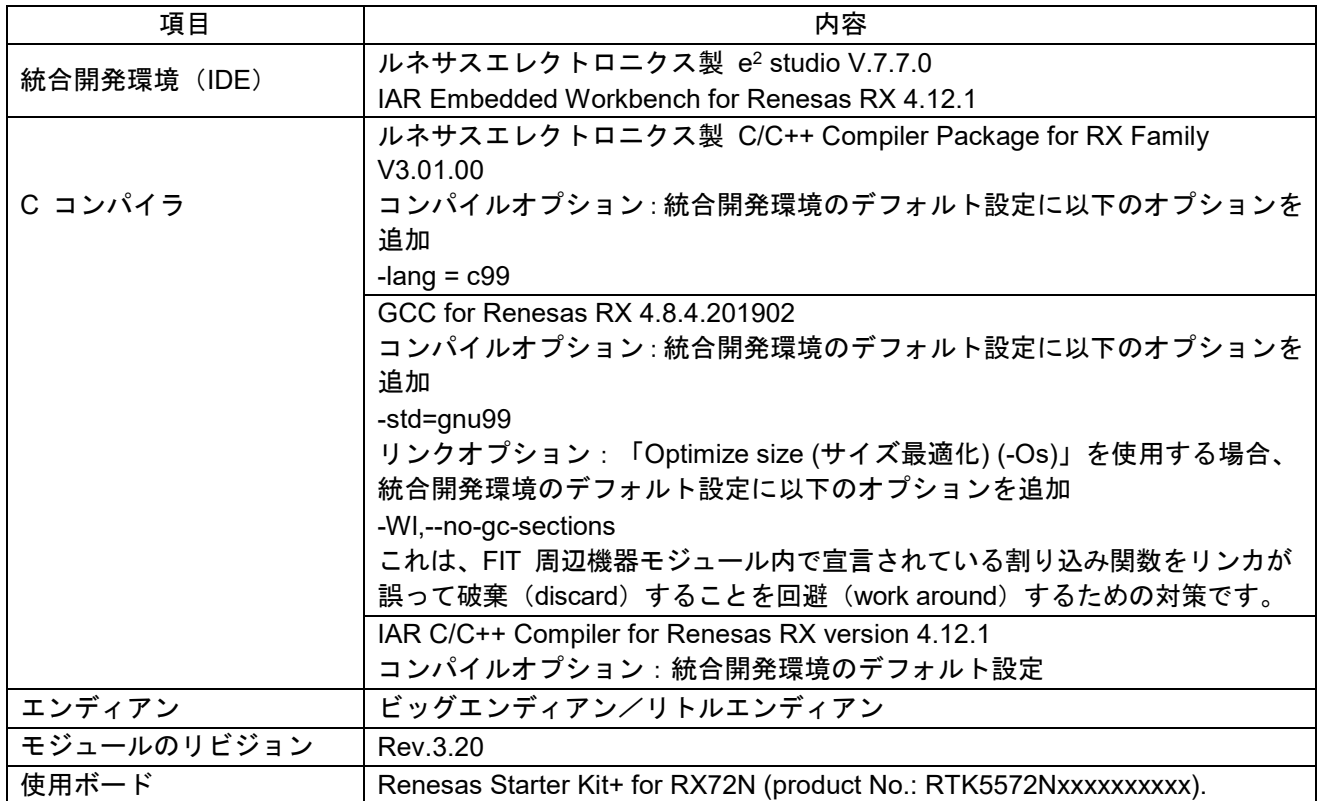

表 **10.14** 動作確認環境 **(Rev.3.11)**

| 項目           | 内容                                                                              |
|--------------|---------------------------------------------------------------------------------|
| 統合開発環境 (IDE) | ルネサスエレクトロニクス製 e <sup>2</sup> studio V.7.5.0                                     |
|              | IAR Embedded Workbench for Renesas RX 4.12.1                                    |
|              | ルネサスエレクトロニクス製 C/C++ Compiler Package for RX Family                              |
|              | V3.01.00                                                                        |
| C コンパイラ      | コンパイルオプション:統合開発環境のデフォルト設定に以下のオプションを                                             |
|              | 追加                                                                              |
|              | -lang = $c99$                                                                   |
|              | GCC for Renesas RX 4.8.4.201902                                                 |
|              | コンパイルオプション: 統合開発環境のデフォルト設定に以下のオプションを                                            |
|              | 追加                                                                              |
|              | -std=gnu99                                                                      |
|              | リンクオプション : 「Optimize size (サイズ最適化) (-Os)」を使用する場合、<br>統合開発環境のデフォルト設定に以下のオプションを追加 |
|              | -WI,--no-gc-sections                                                            |
|              | これは、FIT 周辺機器モジュール内で宣言されている割り込み関数をリンカが                                           |
|              | 誤って破棄(discard)することを回避(work around)するための対策です。                                    |
|              | IAR C/C++ Compiler for Renesas RX version 4.12.1                                |
|              | コンパイルオプション : 統合開発環境のデフォルト設定                                                     |
| エンディアン       | ビッグエンディアン/リトルエンディアン                                                             |
| モジュールのリビジョン  | Rev.3.11                                                                        |
| 使用ボード        | Renesas Starter Kit+ for RX72M (型名: RTK5572Mxxxxxxxxxx)                         |

## 表 **10.15** 動作確認環境 **(Rev.3.10)**

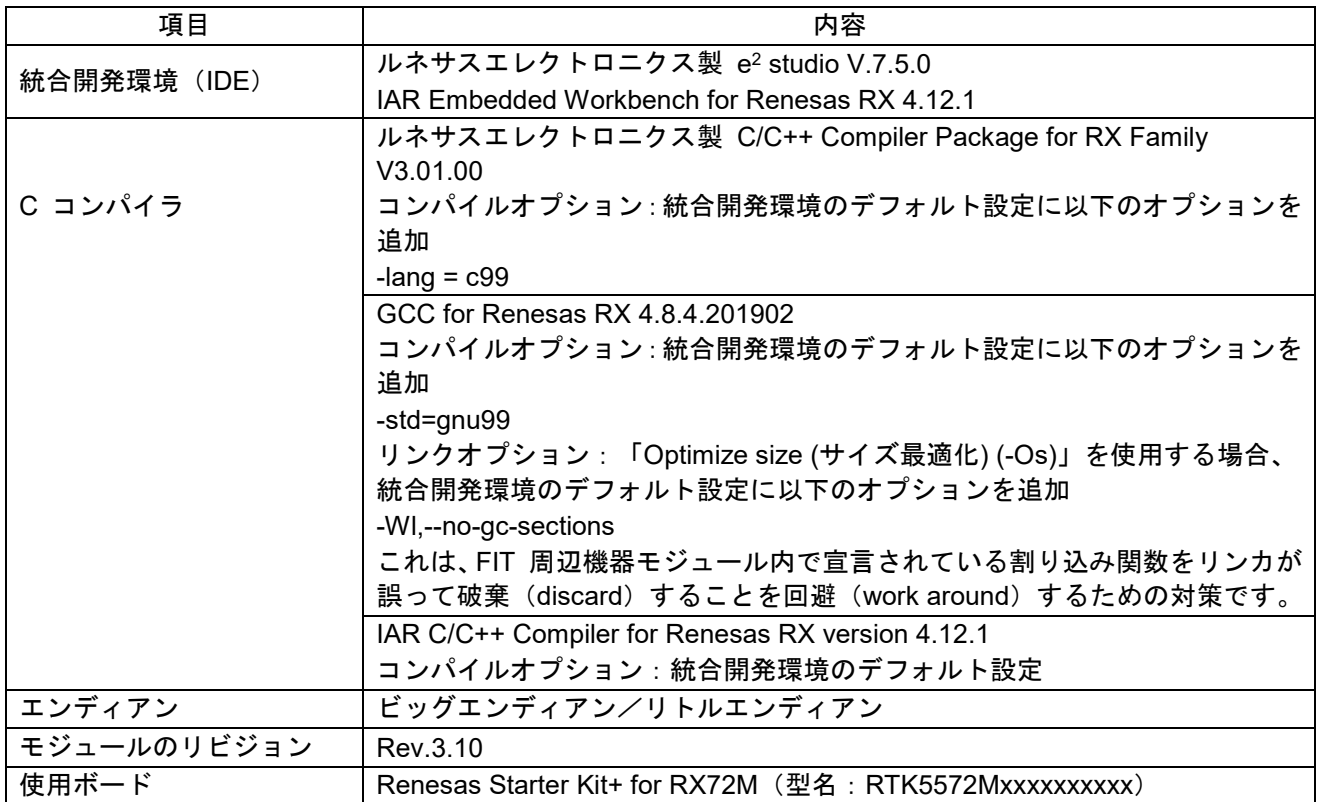

表 **10.16** 動作確認環境 **(Rev.3.00)**

| 項目           | 内容                                                                            |
|--------------|-------------------------------------------------------------------------------|
| 統合開発環境 (IDE) | ルネサスエレクトロニクス製 e <sup>2</sup> studio V.7.3.0                                   |
|              | IAR Embedded Workbench for Renesas RX 4.10.1                                  |
|              | ルネサスエレクトロニクス製 C/C++ Compiler Package for RX Family                            |
|              | V3.01.00                                                                      |
| C コンパイラ      | コンパイルオプション:統合開発環境のデフォルト設定に以下のオプションを                                           |
|              | 追加                                                                            |
|              | -lang = $c99$                                                                 |
|              | GCC for Renesas RX 4.8.4.201803                                               |
|              | コンパイルオプション:統合開発環境のデフォルト設定に以下のオプションを                                           |
|              | 追加                                                                            |
|              | -std=gnu99                                                                    |
|              | リンクオプション:「Optimize size (サイズ最適化) (-Os)」を使用する場合、<br>統合開発環境のデフォルト設定に以下のオプションを追加 |
|              | -WI,--no-gc-sections                                                          |
|              | これは、FIT 周辺機器モジュール内で宣言されている割り込み関数をリンカが                                         |
|              | 誤って破棄(discard)することを回避(work around)するための対策です。                                  |
|              | IAR C/C++ Compiler for Renesas RX version 4.10.1                              |
|              | コンパイルオプション:統合開発環境のデフォルト設定                                                     |
| エンディアン       | ビッグエンディアン/リトルエンディアン                                                           |
| モジュールのリビジョン  | Rev.3.00                                                                      |
| 使用ボード        | Renesas Starter Kit+ for RX65N-2M (型名: RTK50565Nxxxxxxxxx)                    |

- **10.2** トラブルシューティング
- (1) Q:本 FIT モジュールをプロジェクトに追加しましたが、ビルド実行すると「Could not open source file "platform.h"」エラーが発生します。
	- A:FIT モジュールがプロジェクトに正しく追加されていない可能性があります。プロジェクトへの追 加方法をご確認ください。
		- CS+を使用している場合 アプリケーションノート RX ファミリ CS+に組み込む方法 Firmware Integration Technology (R01AN1826)」
		- e2 studio を使用している場合 アプリケーションノート RX ファミリ e2 studio に組み込む方法 Firmware Integration Technology (R01AN1723)」

また、本 FIT モジュールを使用する場合、ボードサポートパッケージ FIT モジュール(BSP モジュー ル)もプロジェクトに追加する必要があります。BSP モジュールの追加方法は、アプリケーション ノート「ボードサポートパッケージモジュール(R01AN1685)」を参照してください。

- (2) Q:本 FIT モジュールをプロジェクトに追加しましたが、ビルド実行すると「This MCU is not supported by the current r\_can\_rx module.」エラーが発生します。
	- A:追加した FIT モジュールがユーザプロジェクトのターゲットデバイスに対応していない可能性が あります。追加した FIT モジュールの対象デバイスを確認してください。
- (3) Q:本 FIT モジュールをプロジェクトに追加しましたが、ビルド実行すると「コンフィグ設定が間違っ ている場合のエラーメッセージ」エラーが発生します。
	- A: "r\_can\_rx\_config.h"ファイルの設定値が間違っている可能性があります。"r\_can\_rx\_config.h"ファ イルを確認して正しい値を設定してください。詳細は「[2.9](#page-7-0) [コンパイル時の設定」](#page-7-0)を参照してくだ さい。
- <span id="page-64-0"></span>**10.3** Rev. 3.20 から Rev. 4.00 への API 関数の変更

(1) R\_CAN\_TxSet(); R\_CAN\_Create()、R\_CAN\_TxSetXid()、R\_CAN\_Tx()、R\_CAN\_TxStopMsg()、 R CAN RxRead():複数の新しい入力引数 (mb\_mode、txf\_cb\_func、rxf\_cb\_func) を追加しました。詳細 については、「[3.](#page-12-0) API [関数」](#page-12-0)を参照してください。

(2) R\_CAN\_RxSetMask():CAN の動作を OPERATE\_CANMODE に遷移するコマンドを削除しました。 R CAN TxSet()または R CAN TxSetXid()を呼び出す前に、R CAN Control(ch\_nr, OPERATE\_CANMODE) を呼び出す必要があります。

(3) R\_CAN\_Control(): action\_type が EXITSLEEP\_CANMODE の場合、CAN は OPERATE\_CANMODE に 遷移せず、代わりに RESET\_CANMODE に遷移します。

(4) R CAN PortSet():有効と無効それぞれの状況で端子を設定するソースコードを削除しました。現在は、 "/smc\_gen/r\_pincfg/r\_can\_rx\_pinset.c"内で R\_CAN\_PinSet\_CANn()(n=0,1,2)を使用して端子/ポートを設定 します。

<span id="page-65-0"></span>**10.4** Rev. 4.10 から Rev. 5.00 への API 関数の変更

(1) R CAN Create()、R CAN SetBitrate(): 新しい入力引数(p cfg) を追加しました。

これ以降の場所で、ユーザプログラム内でビットレートを設定するために、ボーレートプリスケーラの分 周比とビットのタイミング値を定義します。

詳細については、「[3.](#page-12-0) API [関数」](#page-12-0)を参照してください。

**10.5** Rev. 5.00 から Rev. 5.10 への API 関数の変更

(1) R CAN RxSet(): 入力引数名を sid から id に変更

**10.6** Rev. 5.50 から Rev. 5.60 への API 関数の変更

(1) R\_CAN\_RxSetFIFO(); R\_CAN\_RxSetFIFOXid(): FIFO メールボックスモードでのデータフレームとリ モートフレームの両方の受信をサポートするために、引数 Frame\_type を削除し、2 つの新しい引数 fidcr0\_frame\_type と fidcr1\_frame\_type を追加しました。

詳細については、「[3.](#page-12-0) API [関数」](#page-12-0)を参照してください。

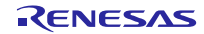

# テクニカルアップデートの対応について

本モジュールは以下のテクニカルアップデートの内容を反映しています。

TN-RX\*-A151A/E

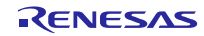

## 改訂記録

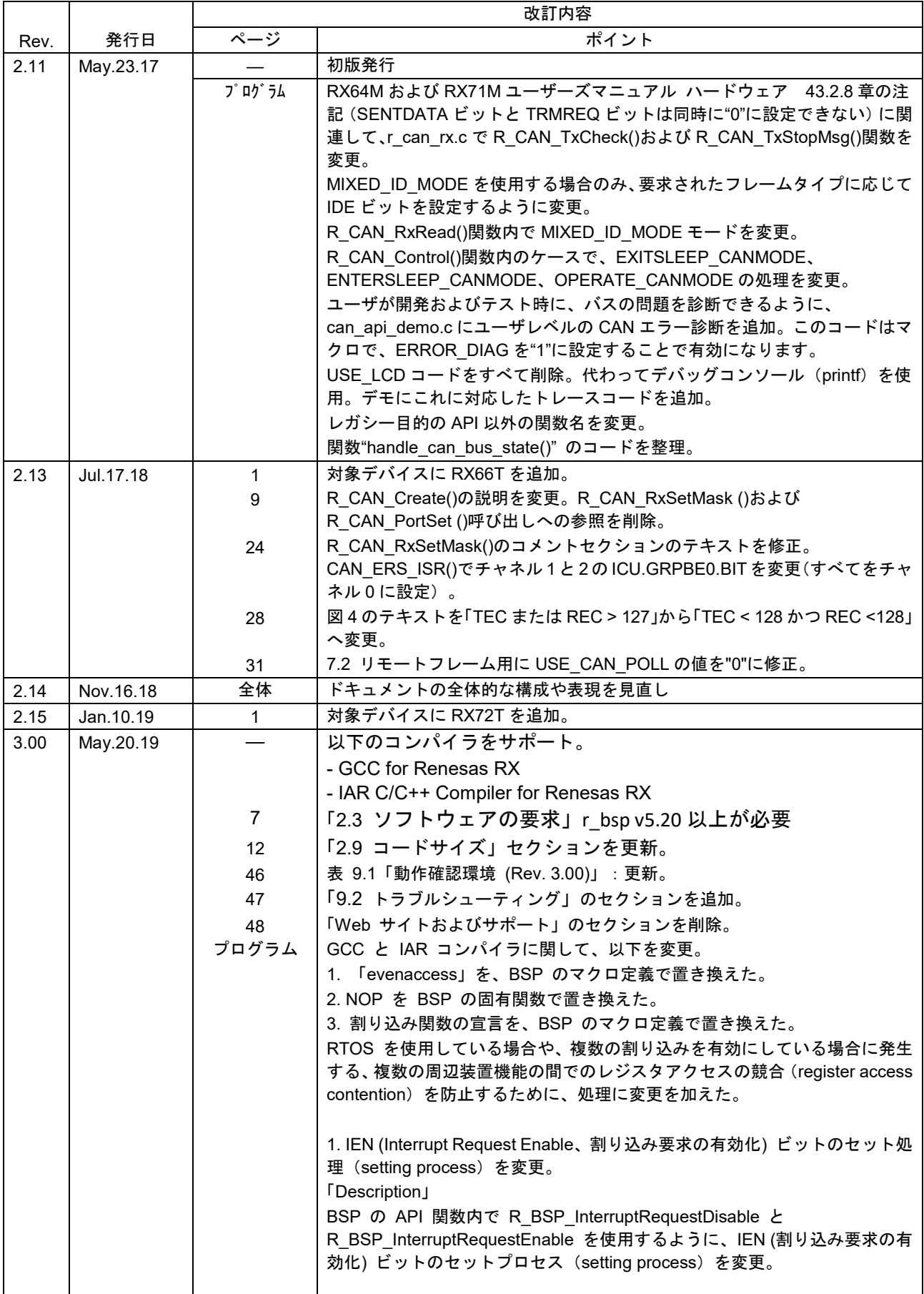

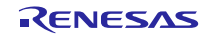

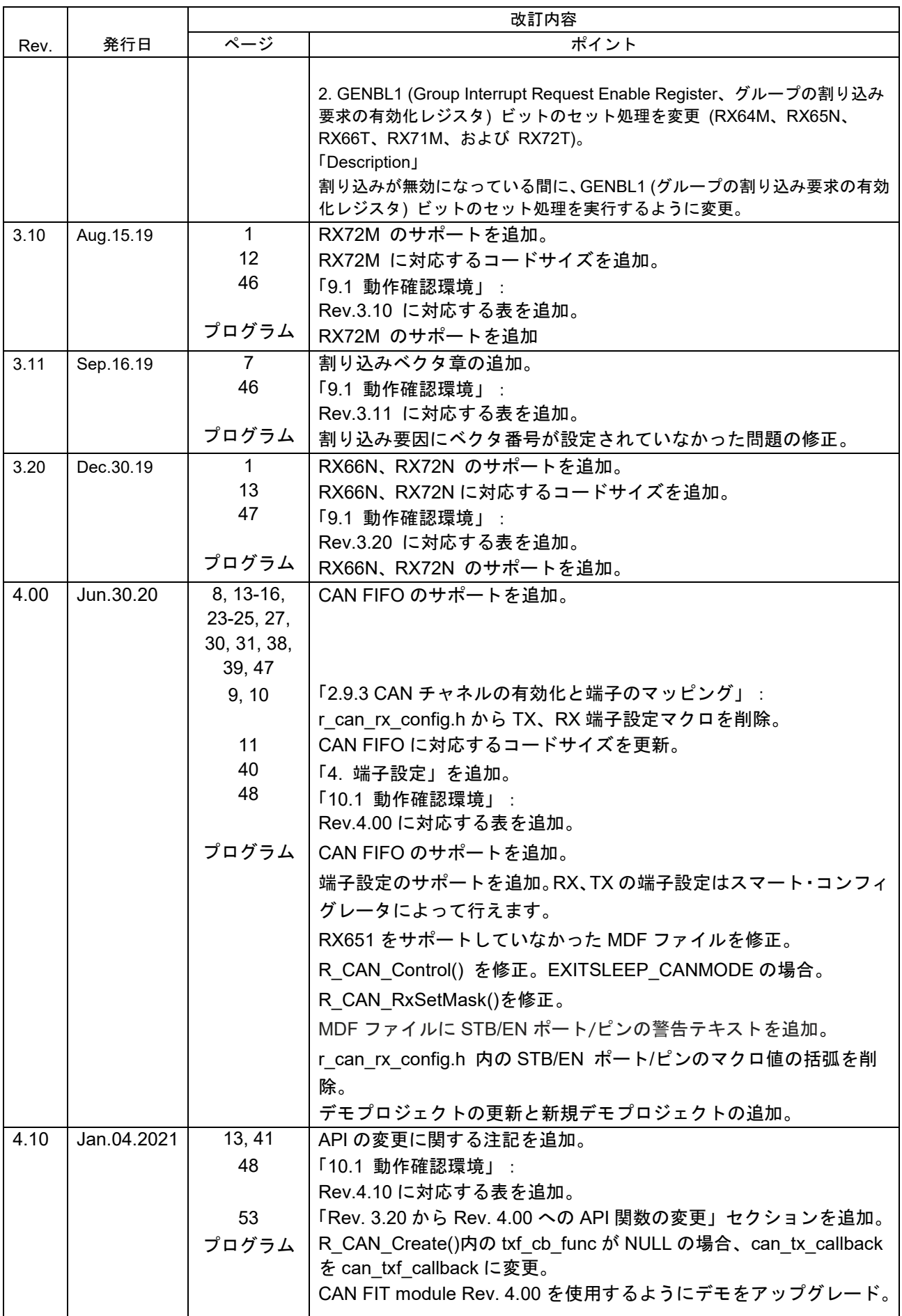

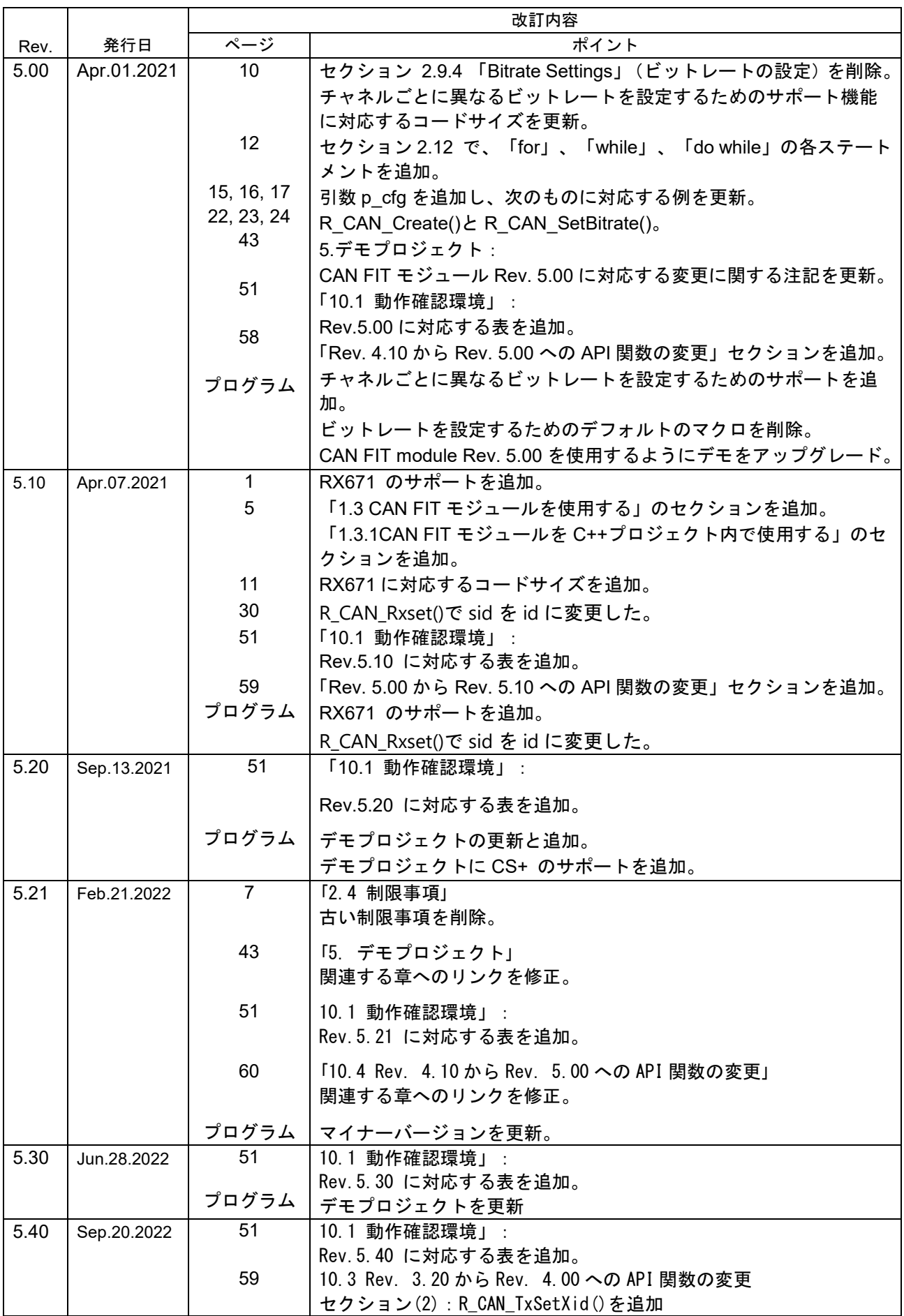

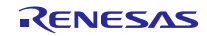

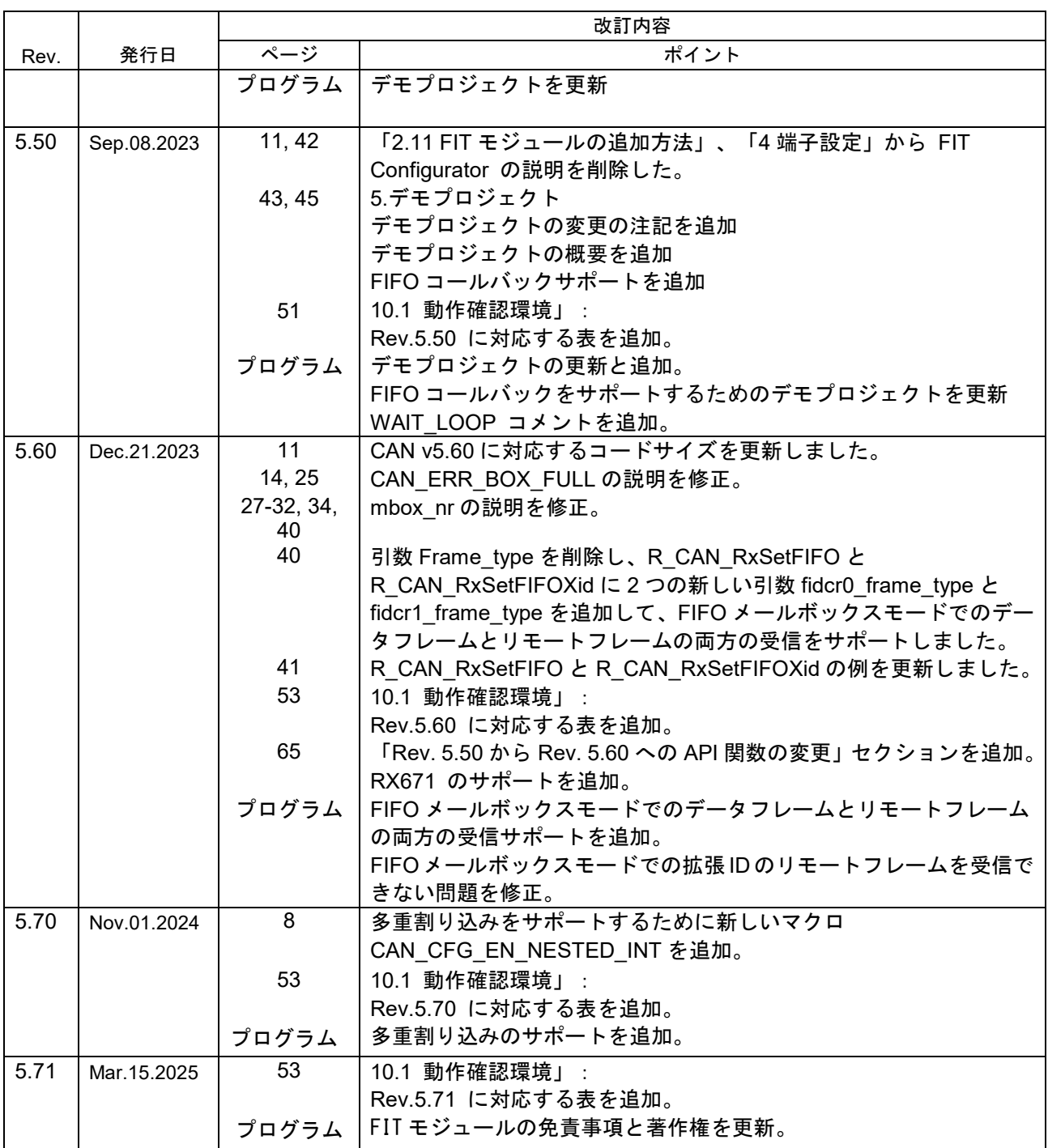

## 製品ご使用上の注意事項

ここでは、マイコン製品全体に適用する「使用上の注意事項」について説明します。個別の使用上の注意事項については、本ドキュメントおよびテク ニカルアップデートを参照してください。

1. 静電気対策

CMOS 製品の取り扱いの際は静電気防止を心がけてください。CMOS 製品は強い静電気によってゲート絶縁破壊を生じることがあります。運搬や保 存の際には、当社が出荷梱包に使用している導電性のトレーやマガジンケース、導電性の緩衝材、金属ケースなどを利用し、組み立て工程にはアース を施してください。プラスチック板上に放置したり、端子を触ったりしないでください。また、CMOS 製品を実装したボードについても同様の扱い をしてください。

2. 電源投入時の処置

電源投入時は、製品の状態は不定です。電源投入時には、LSI の内部回路の状態は不確定であり、レジスタの設定や各端子の状態は不定です。外部リ セット端子でリセットする製品の場合、電源投入からリセットが有効になるまでの期間、端子の状態は保証できません。同様に、内蔵パワーオンリセッ ト機能を使用してリセットする製品の場合、電源投入からリセットのかかる一定電圧に達するまでの期間、端子の状態は保証できません。

3. 電源オフ時における入力信号

当該製品の電源がオフ状態のときに、入力信号や入出力プルアップ電源を入れないでください。入力信号や入出力プルアップ電源からの電流注入によ り、誤動作を引き起こしたり、異常電流が流れ内部素子を劣化させたりする場合があります。資料中に「電源オフ時における入力信号」についての記 載のある製品は、その内容を守ってください。

4. 未使用端子の処理

未使用端子は、「未使用端子の処理」に従って処理してください。CMOS 製品の入力端子のインピーダンスは、一般に、ハイインピーダンスとなっ ています。未使用端子を開放状態で動作させると、誘導現象により、LSI 周辺のノイズが印加され、LSI 内部で貫通電流が流れたり、入力信号と認識 されて誤動作を起こす恐れがあります。

5. クロックについて

リセット時は、クロックが安定した後、リセットを解除してください。プログラム実行中のクロック切り替え時は、切り替え先クロックが安定した後 に切り替えてください。リセット時、外部発振子(または外部発振回路)を用いたクロックで動作を開始するシステムでは、クロックが十分安定した 後、リセットを解除してください。また、プログラムの途中で外部発振子(または外部発振回路)を用いたクロックに切り替える場合は、切り替え先 のクロックが十分安定してから切り替えてください。

6. 入力端子の印加波形

入力ノイズや反射波による波形歪みは誤動作の原因になりますので注意してください。CMOS 製品の入力がノイズなどに起因して、VIL (Max.)から VIH (Min.)までの領域にとどまるような場合は、誤動作を引き起こす恐れがあります。入力レベルが固定の場合はもちろん、VIL (Max.)から VIH (Min.) までの領域を通過する遷移期間中にチャタリングノイズなどが入らないように使用してください。

7. リザーブアドレス(予約領域)のアクセス禁止 リザーブアドレス(予約領域)のアクセスを禁止します。アドレス領域には、将来の拡張機能用に割り付けられている リザーブアドレス(予約領域) があります。これらのアドレスをアクセスしたときの動作については、保証できませんので、アクセスしないようにしてください。

8. 製品間の相違について

型名の異なる製品に変更する場合は、製品型名ごとにシステム評価試験を実施してください。同じグループのマイコンでも型名が違うと、フラッシュ メモリ、レイアウトパターンの相違などにより、電気的特性の範囲で、特性値、動作マージン、ノイズ耐量、ノイズ幅射量などが異なる場合がありま す。型名が違う製品に変更する場合は、個々の製品ごとにシステム評価試験を実施してください。
## ご注意書き

- 1. 本資料に記載された回路、ソフトウェアおよびこれらに関連する情報は、半導体製品の動作例、応用例を説明するものです。回路、ソフトウェアおよ びこれらに関連する情報を使用する場合、お客様の責任において、お客様の機器・システムを設計ください。これらの使用に起因して生じた損害(お 客様または第三者いずれに生じた損害も含みます。以下同じです。)に関し、当社は、一切その責任を負いません。
- 2. 当社製品または本資料に記載された製品デ-タ、図、表、プログラム、アルゴリズム、応用回路例等の情報の使用に起因して発生した第三者の特許権、 著作権その他の知的財産権に対する侵害またはこれらに関する紛争について、当社は、何らの保証を行うものではなく、また責任を負うものではあり ません。
- 3. 当社は、本資料に基づき当社または第三者の特許権、著作権その他の知的財産権を何ら許諾するものではありません。
- 4. 当社製品を組み込んだ製品の輸出入、製造、販売、利用、配布その他の行為を行うにあたり、第三者保有の技術の利用に関するライセンスが必要とな る場合、当該ライセンス取得の判断および取得はお客様の責任において行ってください。
- 当社製品を、全部または一部を問わず、改造、改変、複製、リバースエンジニアリング、その他、不適切に使用しないでください。かかる改造、改変、 複製、リバースエンジニアリング等により生じた損害に関し、当社は、一切その責任を負いません。
- 6. 当社は、当社製品の品質水準を「標準水準」および「高品質水準」に分類しており、各品質水準は、以下に示す用途に製品が使用されることを意図し ております。

標準水準: コンピュータ、OA 機器、通信機器、計測機器、AV 機器、家電、工作機械、パーソナル機器、産業用ロボット等 高品質水準:輸送機器(自動車、電車、船舶等)、交通制御(信号)、大規模通信機器、金融端末基幹システム、各種安全制御装置等 当社製品は、データシート等により高信頼性、Harsh environment 向け製品と定義しているものを除き、直接生命・身体に危害を及ぼす可能性のある 機器・システム(生命維持装置、人体に埋め込み使用するもの等)、もしくは多大な物的損害を発生させるおそれのある機器・システム(宇宙機器と、 海底中継器、原子力制御システム、航空機制御システム、プラント基幹システム、軍事機器等)に使用されることを意図しておらず、これらの用途に 使用することは想定していません。たとえ、当社が想定していない用途に当社製品を使用したことにより損害が生じても、当社は一切その責任を負い ません。

- 7. あらゆる半導体製品は、外部攻撃からの安全性を 100%保証されているわけではありません。当社ハードウェア/ソフトウェア製品にはセキュリティ 対策が組み込まれているものもありますが、これによって、当社は、セキュリティ脆弱性または侵害(当社製品または当社製品が使用されているシス テムに対する不正アクセス・不正使用を含みますが、これに限りません。)から生じる責任を負うものではありません。当社は、当社製品または当社 製品が使用されたあらゆるシステムが、不正な改変、攻撃、ウイルス、干渉、ハッキング、データの破壊または窃盗その他の不正な侵入行為(「脆弱 性問題」といいます。)によって影響を受けないことを保証しません。当社は、脆弱性問題に起因しまたはこれに関連して生じた損害について、一切 責任を負いません。また、法令において認められる限りにおいて、本資料および当社ハードウェア/ソフトウェア製品について、商品性および特定目 的との合致に関する保証ならびに第三者の権利を侵害しないことの保証を含め、明示または黙示のいかなる保証も行いません。
- 8. 当社製品をご使用の際は、最新の製品情報(データシート、ユーザーズマニュアル、アプリケーションノート、信頼性ハンドブックに記載の「半導体 デバイスの使用上の一般的な注意事項」等)をご確認の上、当社が指定する最大定格、動作電源電圧範囲、放熱特性、実装条件その他指定条件の範囲 内でご使用ください。指定条件の範囲を超えて当社製品をご使用された場合の故障、誤動作の不具合および事故につきましては、当社は、一切その責 任を負いません。
- 9. 当社は、当社製品の品質および信頼性の向上に努めていますが、半導体製品はある確率で故障が発生したり、使用条件によっては誤動作したりする場 合があります。また、当社製品は、データシート等において高信頼性、Harsh environment 向け製品と定義しているものを除き、耐放射線設計を行っ ておりません。仮に当社製品の故障または誤動作が生じた場合であっても、人身事故、火災事故その他社会的損害等を生じさせないよう、お客様の責 任において、冗長設計、延焼対策設計、誤動作防止設計等の安全設計およびエージング処理等、お客様の機器・システムとしての出荷保証を行ってく ださい。特に、マイコンソフトウェアは、単独での検証は困難なため、お客様の機器・システムとしての安全検証をお客様の責任で行ってください。
- 10. 当社製品の環境適合性等の詳細につきましては、製品個別に必ず当社営業窓口までお問合せください。ご使用に際しては、特定の物質の含有・使用を 規制する RoHS 指令等、適用される環境関連法令を十分調査のうえ、かかる法令に適合するようご使用ください。かかる法令を遵守しないことによ り生じた損害に関して、当社は、一切その責任を負いません。
- 11. 当社製品および技術を国内外の法令および規則により製造・使用・販売を禁止されている機器・システムに使用することはできません。当社製品およ び技術を輸出、販売または移転等する場合は、「外国為替及び外国貿易法」その他日本国および適用される外国の輸出管理関連法規を遵守し、それら の定めるところに従い必要な手続きを行ってください。
- 12. お客様が当社製品を第三者に転売等される場合には、事前に当該第三者に対して、本ご注意書き記載の諸条件を通知する責任を負うものといたします。
- 13. 本資料の全部または一部を当社の文書による事前の承諾を得ることなく転載または複製することを禁じます。
- 14. 本資料に記載されている内容または当社製品についてご不明な点がございましたら、当社の営業担当者までお問合せください。
- 注 1. 本資料において使用されている「当社」とは、ルネサス エレクトロニクス株式会社およびルネサス エレクトロニクス株式会社が直接的、間接的に 支配する会社をいいます。
- 注 2. 本資料において使用されている「当社製品」とは、注1において定義された当社の開発、製造製品をいいます。

(Rev.5.0-1 2020.10)

〒135-0061 東京都江東区豊洲 3-2-24(豊洲フォレシア) [www.renesas.com](https://www.renesas.com/)

## 本社所在地 おぼし お問合せ窓口 おんじょう

弊社の製品や技術、ドキュメントの最新情報、最寄の営業お問合せ窓口 に関する情報などは、弊社ウェブサイトをご覧ください。 [www.renesas.com/contact/](http://www.renesas.com/contact/)

## 商標について

ルネサスおよびルネサスロゴはルネサス エレクトロニクス株式会社の 商標です。すべての商標および登録商標は、それぞれの所有者に帰属し ます。